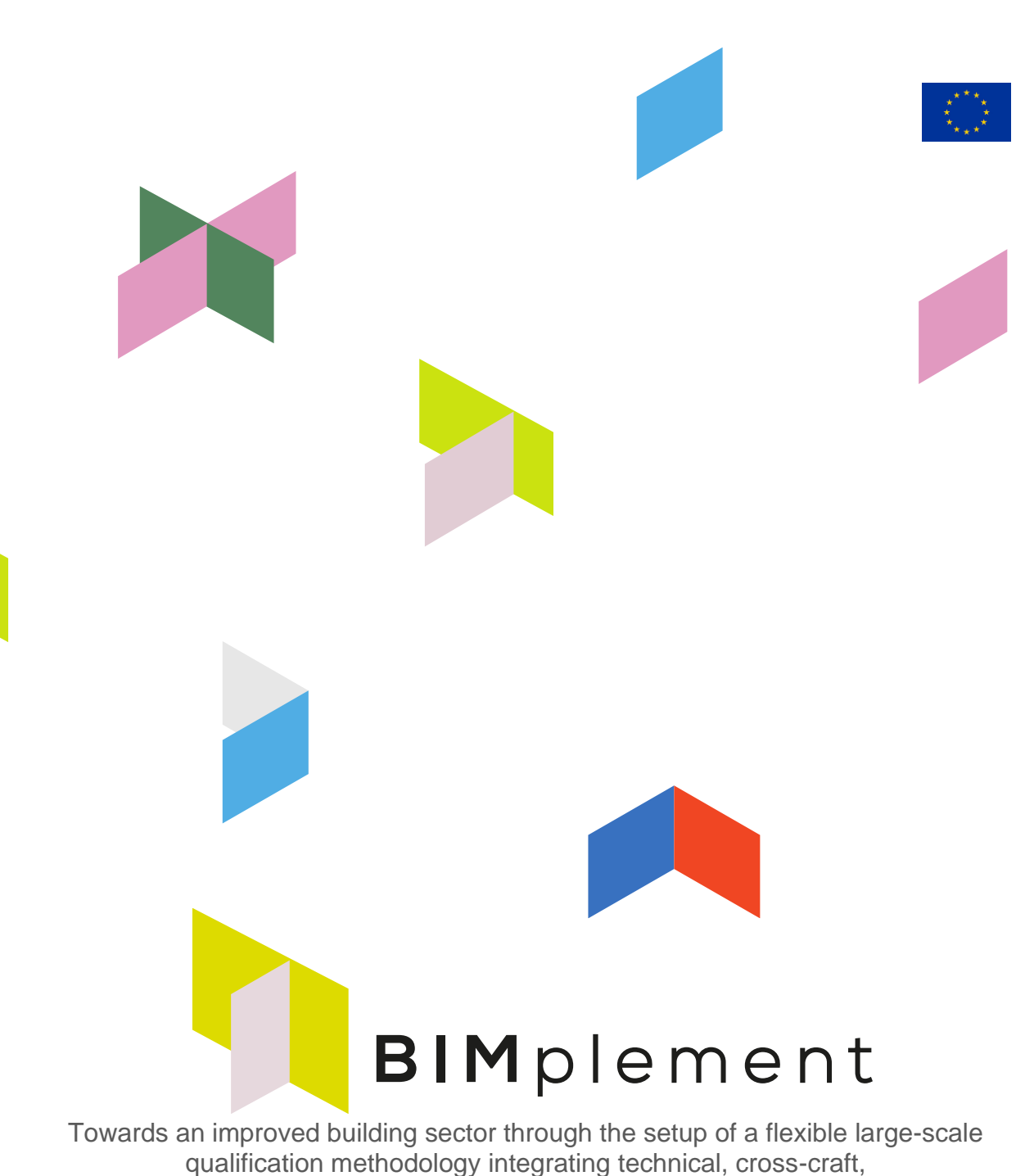

and BIM-related skills and competences. *www.bimplement-project.eu*

# A quickstart guide to the BIMplement method

**Report: D5.5: Methodology guide on qualification methodology, methodology for raising awareness, and methods and support for contractors**

Prepared by: Mantas Jonauskis, RIMC Date: 29-01-2021 Partners involved RIMC, IVE, ACE HIA, ISSO, ASTUS, MOW, LBA

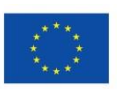

This project has received funding from the European Union's Horizon 2020 (H2020) framework programme for research and innovation under grant agreement no. 745510.

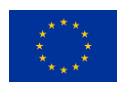

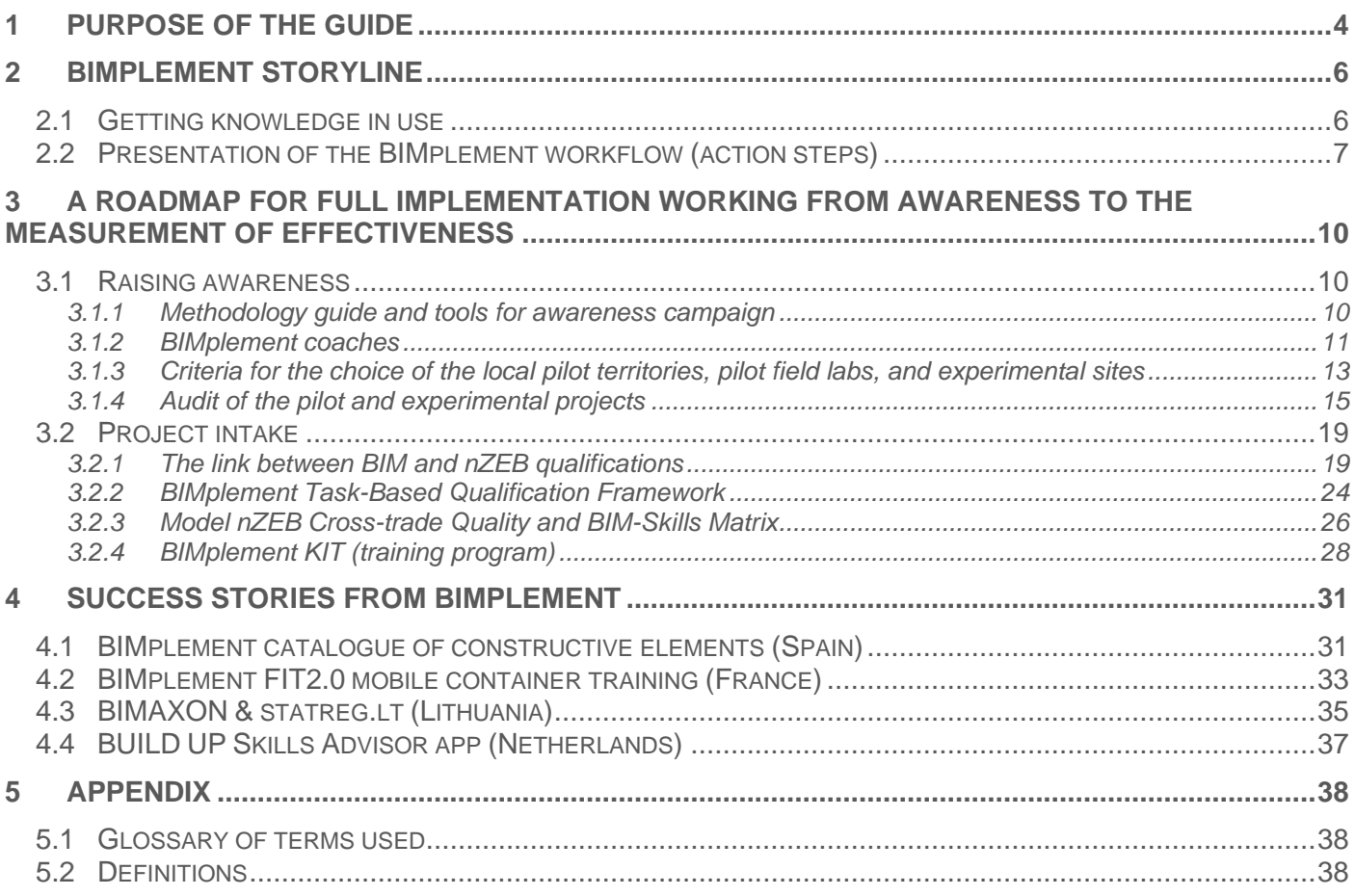

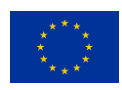

Tables

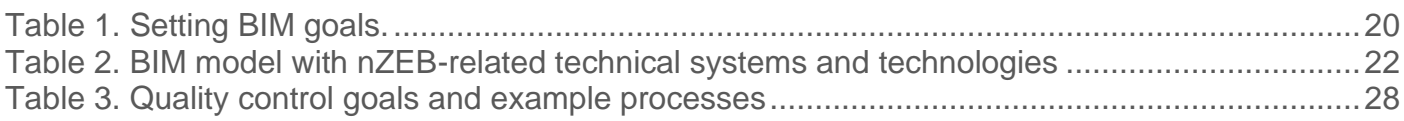

Figures

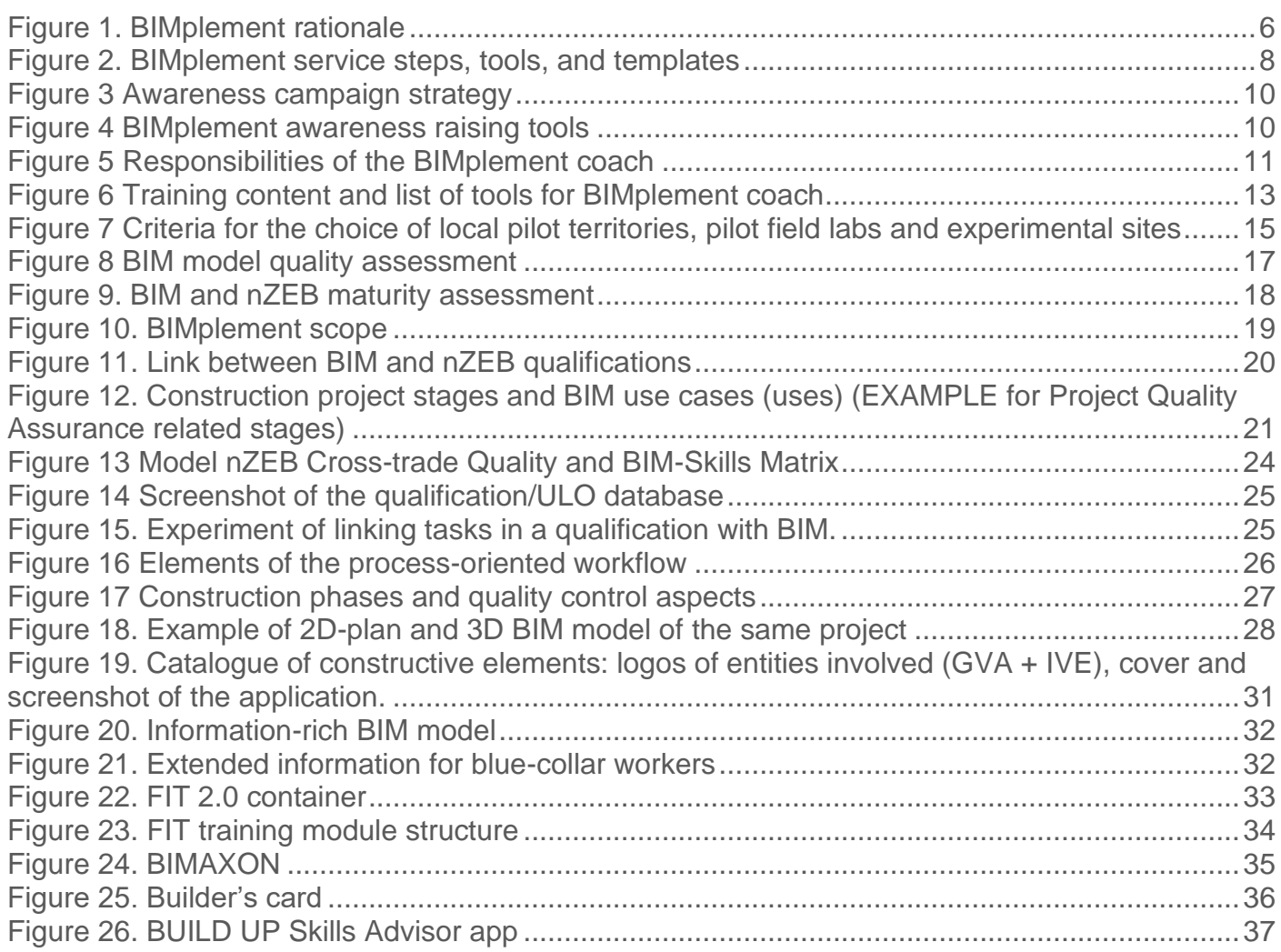

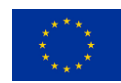

<span id="page-3-0"></span>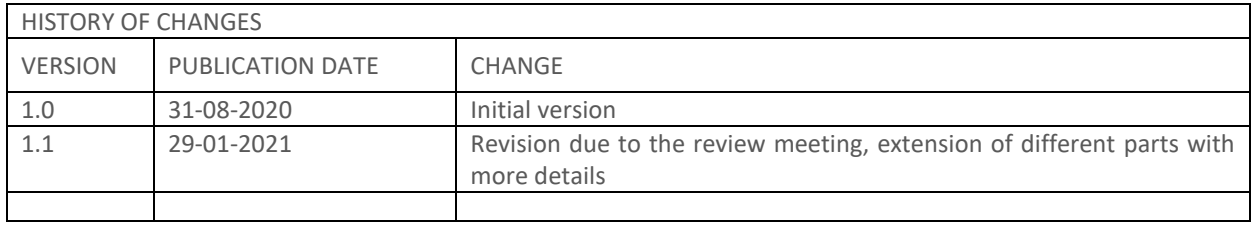

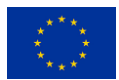

# **1 Purpose of the guide**

The 'Methodology guide on qualification methodology, methodology for raising awareness, and methods and support for contractors' ('BIMplement Guide') is a set of tools and recommendations developed to achieve improved replication and exploitation of BIMplement project results.

The guide's main purpose is to facilitate the transfer of nZEB skills through a building modelling information (BIM)-enabled workplace learning approach, addressing all phases throughout the entire process in a cross-craft multidisciplinary approach.

It also summarises documents and templates developed during the BIMplement project along with deployment experience from five countries and provides links to other specific guides.

The guide is split into three main sections – an introduction, a presentation of methodologies, and an outline of a number of examples.

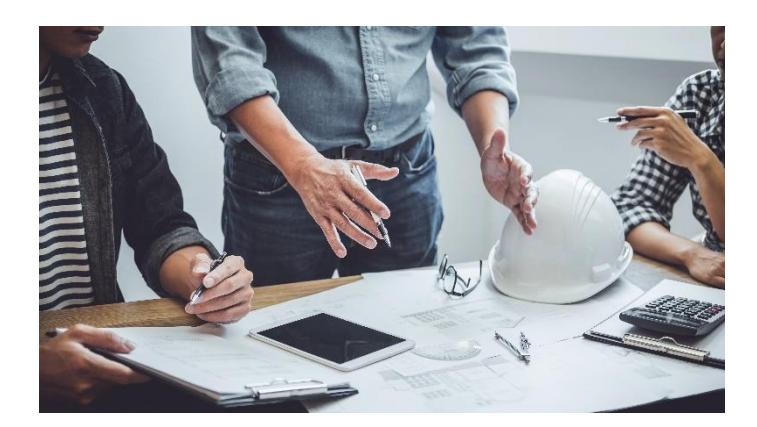

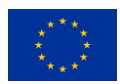

# <span id="page-5-0"></span>**2 BIMplement storyline**

### <span id="page-5-1"></span>*2.1 Getting knowledge in use*

The BIMplement project aims to train and equip the workforce so that workers are capable of implementing, executing, and performing all the necessary labour actions with a full understanding of these actions and the responsibility of their profession, thus ensuring building quality. BIMplement has worked on the insurance of total quality through the development of a BIMplement methodology based on airtightness and ventilation. This method uses BIM as an information carrier with the goal being to take a large step towards bringing the nearly zeroemissions buildings (nZEB) built environment of 2050 within reach (Figure 1).

#### <span id="page-5-2"></span>Figure 1. BIMplement rationale

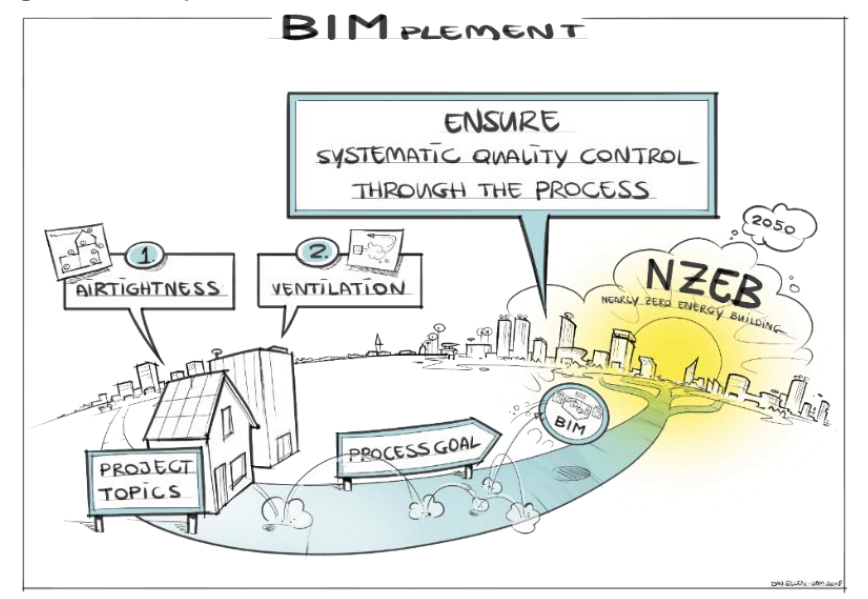

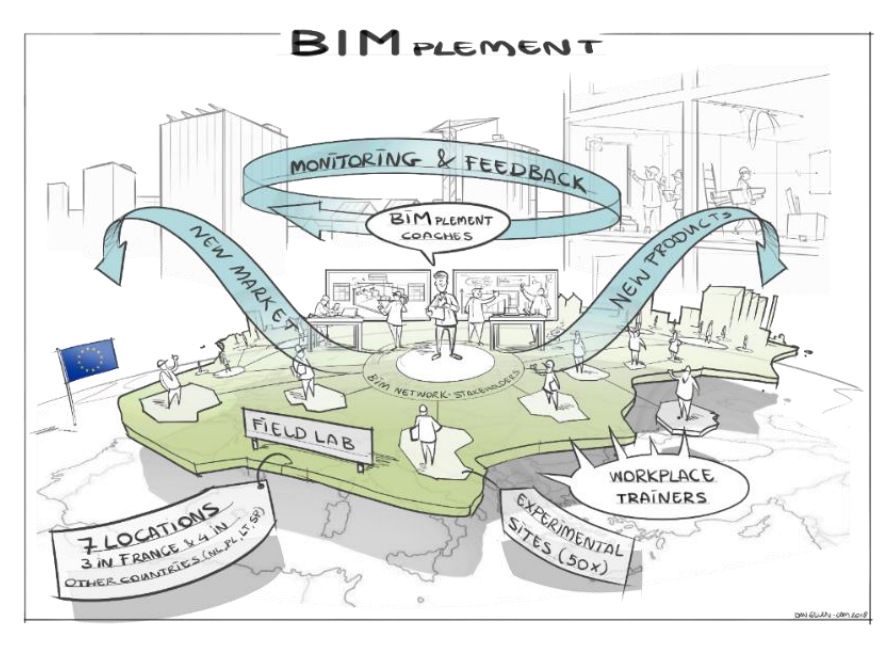

*This visual outline the background of BIMplement. It covers the transition from an old built environment to a nZEB built environment in 2050.* 

*BIMplement focuses on two of these topics, building ventilation and airtightness, to demonstrate how BIM can be used to implement them in continuous professional development and qualification schemes.*

*By using BIMplement and BIMenabled qualifications, the circular use of knowledge can become a reality. BIMplement is applied for sustaining the built environment, with the process leading to the assurance of systematic quality control.*

*BIMplement methods have been tested at seven field labs and 50 experimental sites with the involvement of BIMplement coaches and workplace trainers. BIMplement coaches at the national and/or regional level are responsible for the seeding of a network (awareness campaign) and for finding suitable experimental and real instruction sites where elements of BIMplement can be applied. Workplace coaches are our partners for implementation within the experimental sites.*

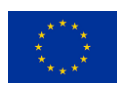

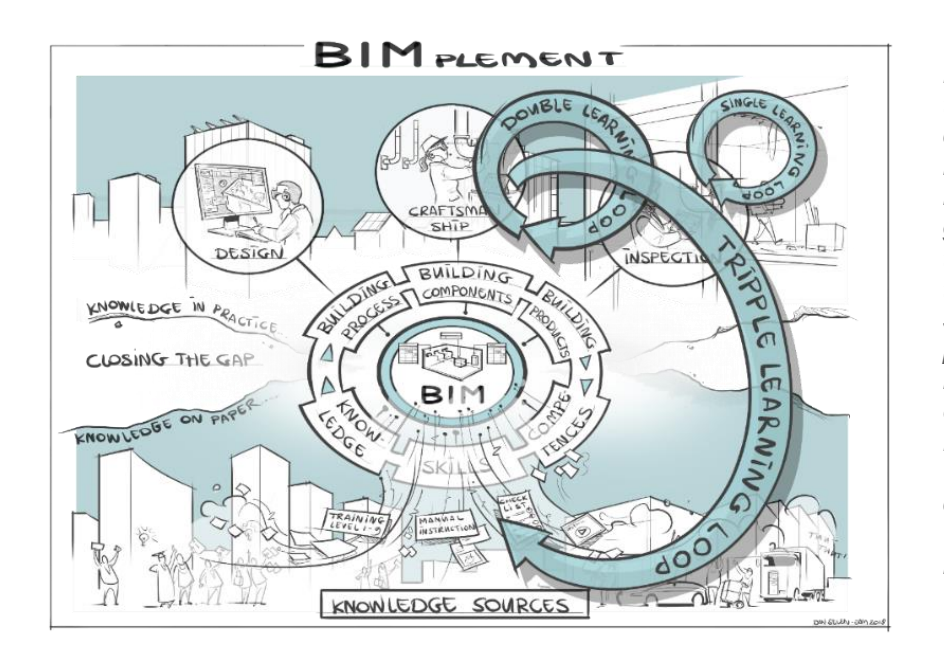

*BIMplement is built around the central theme of BIM as an information carrier. Besides BIM, several other knowledge sources (training, inspections, manufacturer information, guides, etc.) are used. We organise these knowledge sources by outlining the difference between knowledge, skills, and competences. This makes it possible to make use of available knowledge and to feed this to the BIM environment. In BIMplement, we use BIM to connect knowledge sources with the building process, building components, and building products. The purpose of this is to prepare and implement what we call a BIMplement workflow.*

### <span id="page-6-0"></span>*2.2 Presentation of the BIMplement workflow (action steps)*

Environmental challenges and those related to energy efficiency are more prevalent now than ever before. These are shifting the demand for specific workforce skills while at the same time raising expectations for construction sector employers, employees, and intermediary institutions, requiring more on-demand, personalised experience.

To this effect, the BIMplement method is defined as a method of applying BIM to qualification development and training with the aim of achieving energy efficiency targets in buildings.

Beneficiaries of the BIMplement method can tailor the BIMplement workflow to their needs using the set of guides, tools, and templates suggested by this general BIMplement guide. The BIMplement method provides solutions for turning BIM and nZEB knowledge into action through developing and improving the capacities of the construction sector workforce.

The BIMplement workflow follows four major steps accompanied by specific guides, tools, and templates supported by several digital platforms (Figure 2).

# Figure 2. BIMplement service steps, tools, and templates

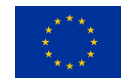

<span id="page-7-0"></span>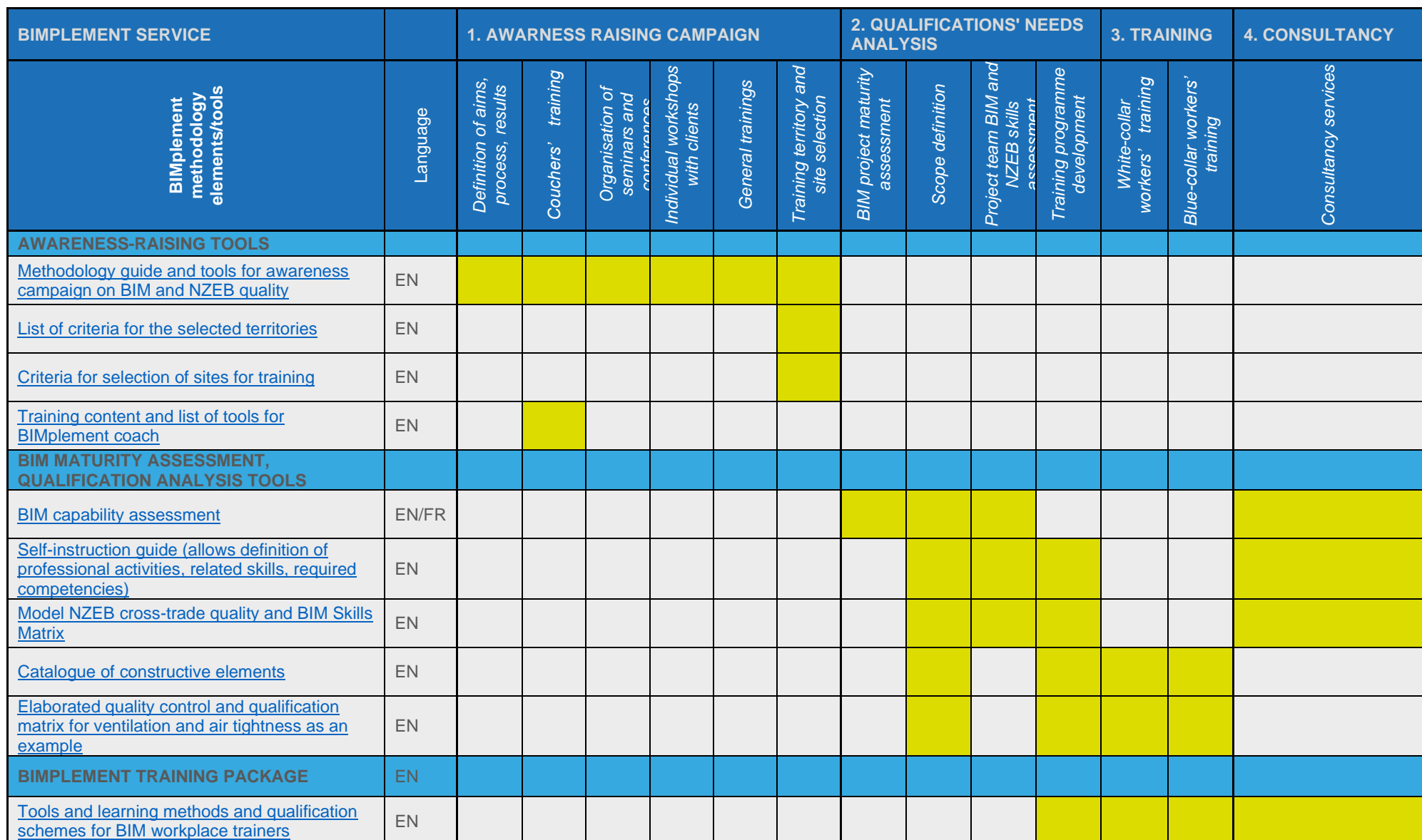

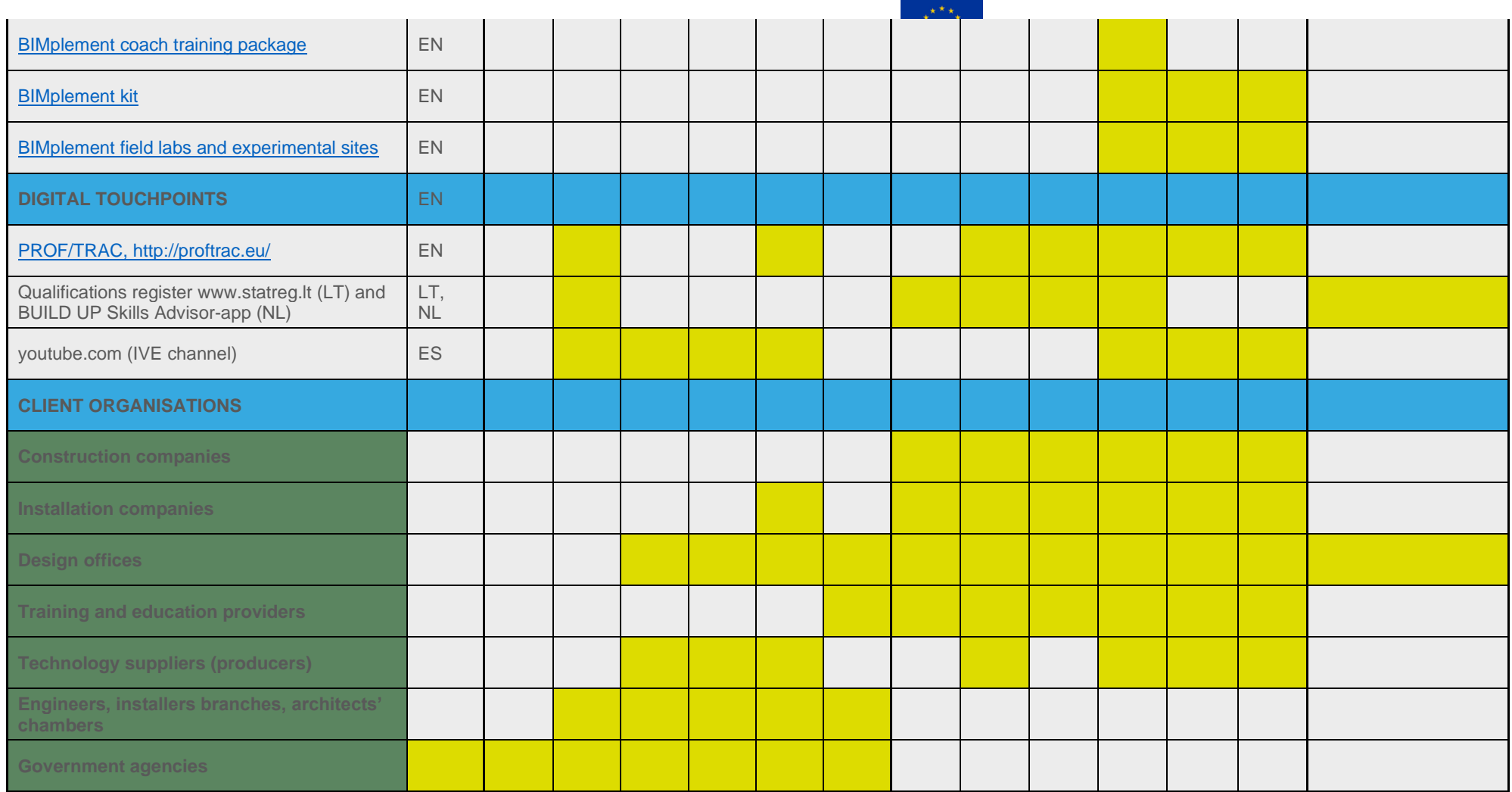

Source: **D5.6 Implementation service concept** 

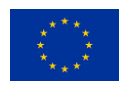

# <span id="page-9-0"></span>**3 A roadmap for full implementation working from awareness to the measurement of effectiveness**

### <span id="page-9-1"></span>*3.1 Raising awareness*

#### <span id="page-9-2"></span>**3.1.1 Methodology guide and tools for awareness campaign**

[The Methodology guide and tools for awareness campaign](https://www.bimplement-project.eu/wp-content/uploads/2020/11/D4_3_Methodology_guide_and_tools_for_awareness_campaigns.pdf) (D4.3) specifies the objectives, target groups, main message, methodology, and available tools for BIMplement coaches to assist in reporting activities. 1

<span id="page-9-3"></span>Figure 3 Awareness campaign strategy

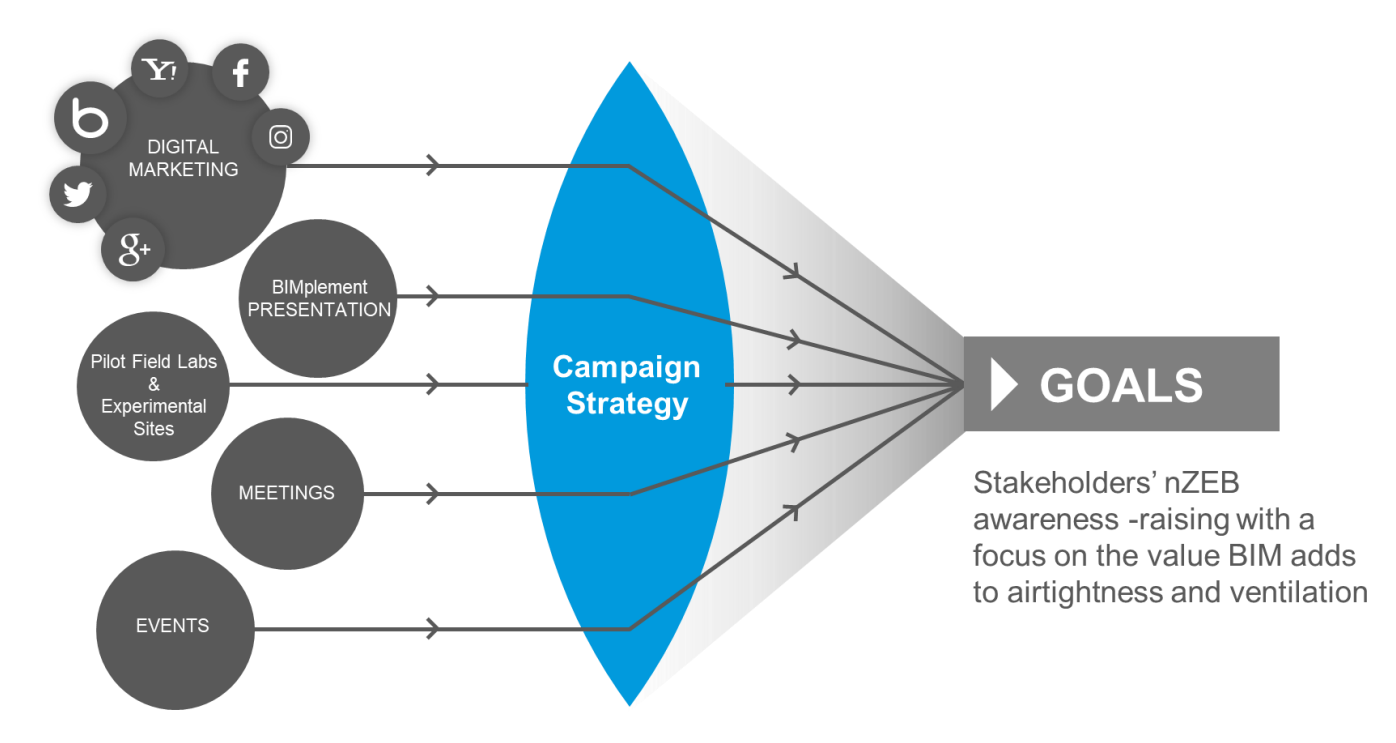

The awareness campaign implemented by BIMplement coaches will create awareness in all the stakeholders in the building value chain (public and private contractors, architects, companies, etc.) regarding the value of BIM to the development of nZEBs and the required qualifications and training for white- and blue-collar workers. The awareness campaign should also lead to the inclusion of nZEB, BIM, and qualification requirements in the tenders. It should further motivate building and installation companies to build up the skills of their workforce.

<span id="page-9-4"></span>Figure 4 BIMplement awareness raising tools

<sup>1</sup> Source: D4.3 Methodology guide and tools for awareness campaign

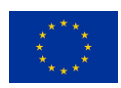

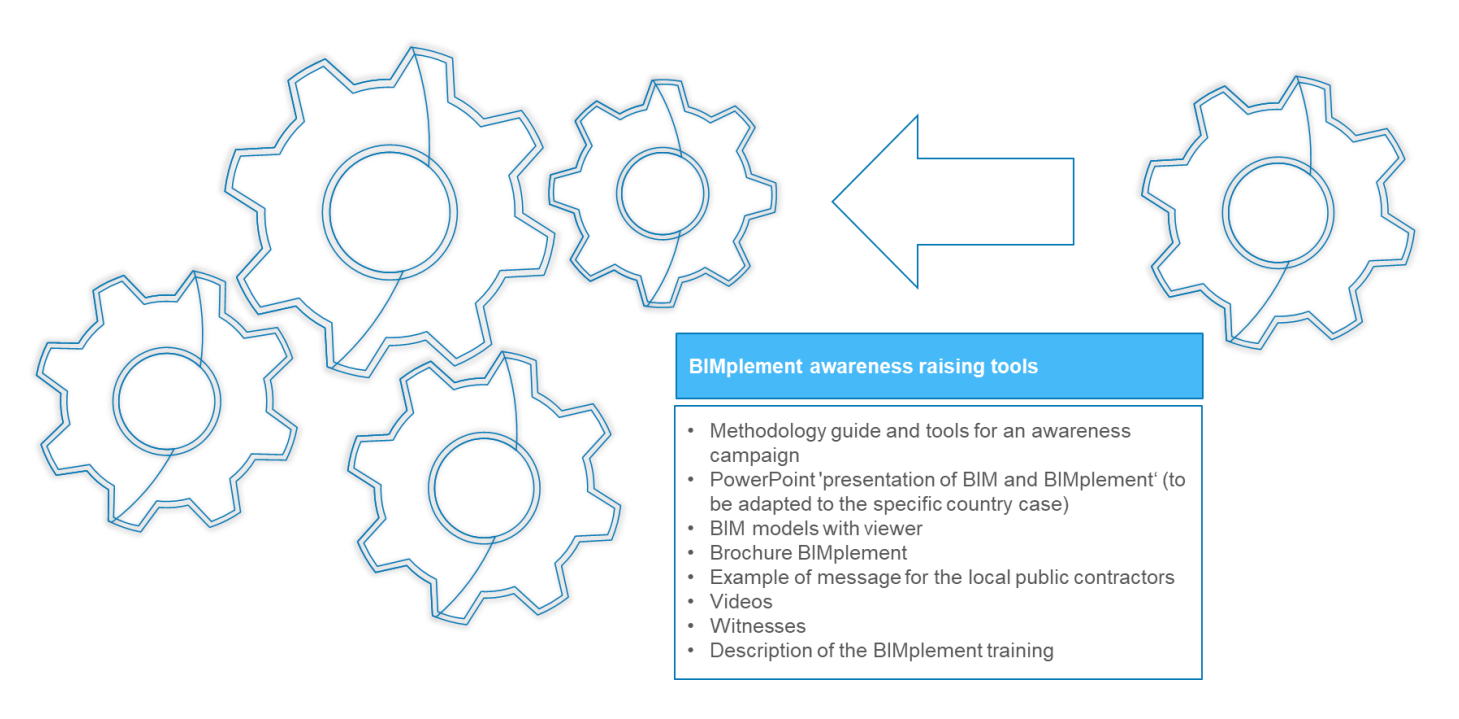

Source: D4.3 Methodology guide and tools for awareness campaign

Monitoring awareness campaigns is a key part of understanding their effectiveness and success in communicating messages, allowing us to determine their impact. Monitoring tools and methods can vary according to the type of action. Several examples of reporting tools for this purpose have been developed.

#### <span id="page-10-0"></span>**3.1.2 BIMplement coaches**

The BIMplement coach oversees the implementation of the BIMplement project in his or her territory by mobilising stakeholders, finding, and documenting potential field labs and experimental sites, and coordinating the implementation of the project. In addition to conducting awareness campaigns, his or her role is to coordinate the BIMplement implementation, including the on-site training, and to ensure collaboration between the client, project manager, selected building companies, and trainers. The BIMplement coaches need to receive appropriate training and tools to be able to fulfil their assigned tasks.

<span id="page-10-1"></span>Figure 5 Responsibilities of the BIMplement coach

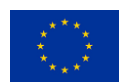

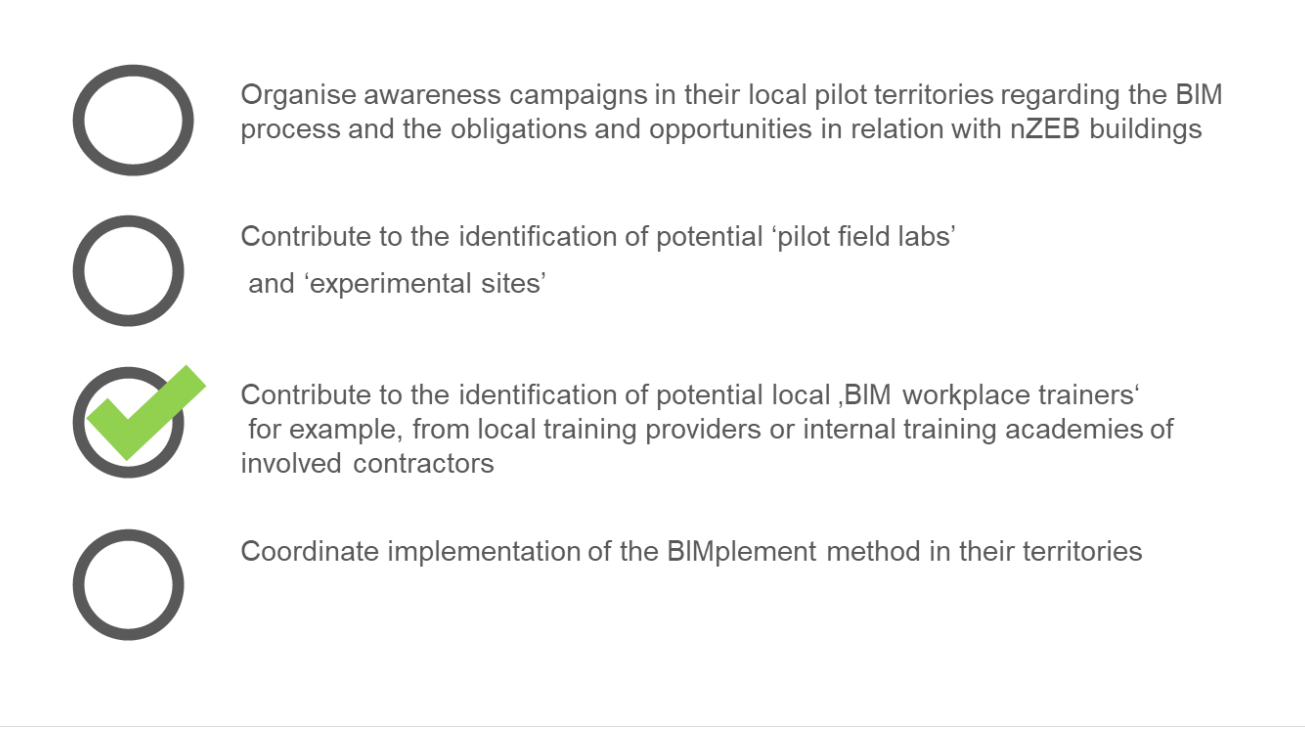

In France, BIMplement coaches are aligned with the regional 'Maison de l'Emploi' (Employment Houses), who have specific knowledge of the training capacities of their territories as well as of the building sector. In France, the BIMplement coach is not a construction technician but has basic building knowledge along with a limited knowledge of BIM.

A complete methodology has been developed as a toolbox for BIMplement coaches and has been put forward as an effective practice tool. Methodology guide and tools for awareness campaign (D [4.3\)](https://www.bimplement-project.eu/wp-content/uploads/2020/11/D4_3_Methodology_guide_and_tools_for_awareness_campaigns.pdf) provides additional training sets and presentations that can serve as examples to be adapted to each territory. The goal is to give BIMplement coaches the appropriate training and tools. The BIMplement coaches can then organise local campaigns based on this know-how as well as on their individual experience and requirements. <sup>2</sup>

In addition to the specific BIM elements, the BIMplement coaches should be provided with basic building knowledge, an understanding of basic environmental requirements, and a basic understanding of the BIM process. BIMplement coaches will have different skills and initial knowledge depending on the country and his or her individual experience, and the tools need to be adapted to the requirements of each situation. This training session includes immersion in a BIM model to raise the interest of the participants in this tool (Figure 6).

<sup>2</sup>Source: D4.2 Training content and list of tools for BIMplement coach

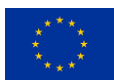

#### <span id="page-12-1"></span>Figure 6 Training content and list of tools for BIMplement coach

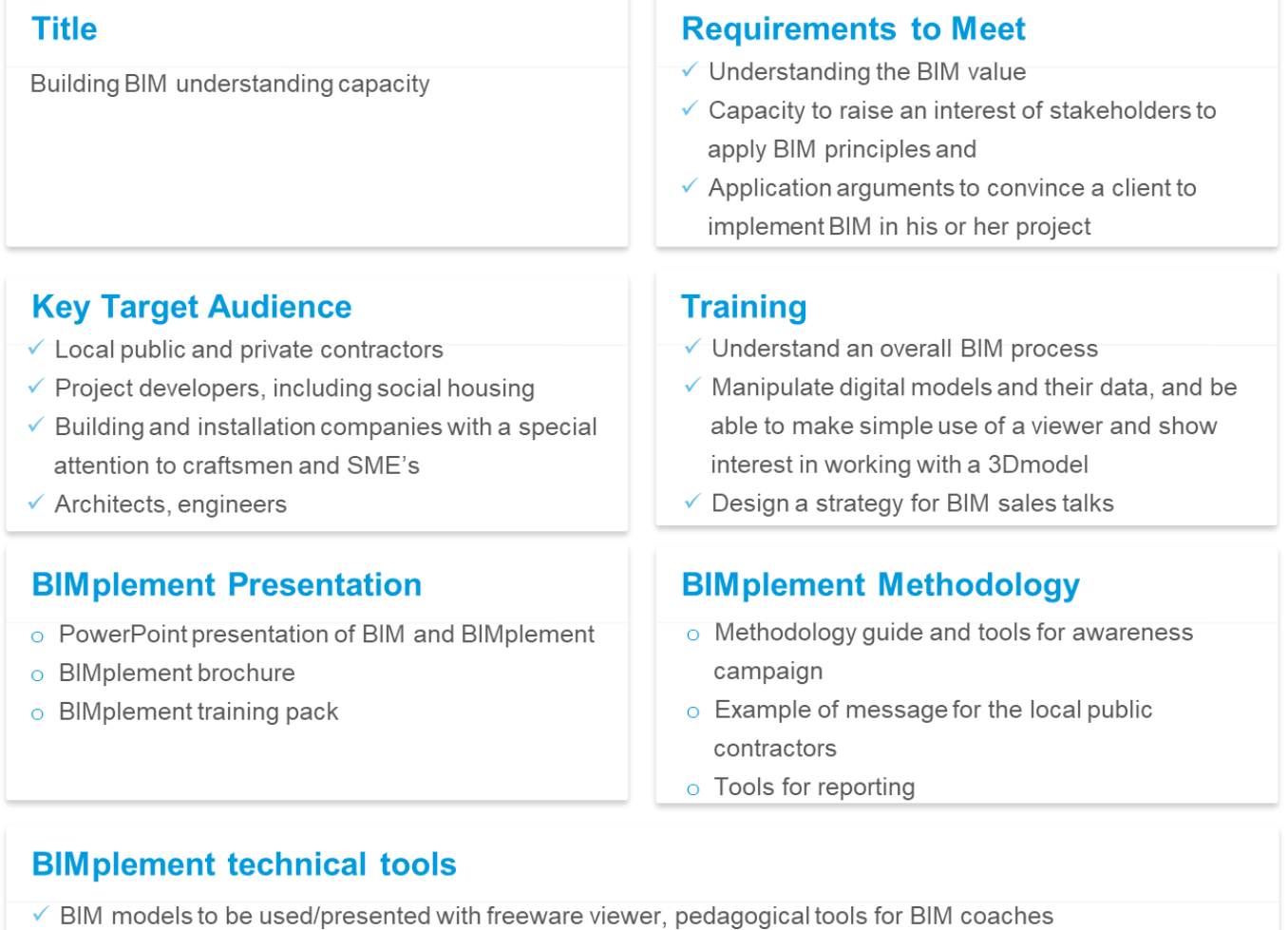

- $\checkmark$  Videos
- √ Testimonial videos (http://www.astus-construction.fr/9965-centre-de-ressources.htm)

Each country can apply the BIMplement approach in its own way while assigning specific objectives and tasks to its coaches. Coaches need to be trained and to obtain the tools to implement these campaigns. Several tools have been created or collected for use during previous awareness campaigns. BIMplement coaches can find these tools in D4.2 - [Training content and](https://www.bimplement-project.eu/publications/)  [list of tools for BIMplement coach.](https://www.bimplement-project.eu/publications/) New tools can be provided with different messages adapted to the target groups (local public contractors, craftsmen, and small and medium-sized enterprises (SMEs)).

#### <span id="page-12-0"></span>**3.1.3 Criteria for the choice of the local pilot territories, pilot field labs, and experimental sites<sup>3</sup>**

<sup>3</sup> Source: D4.1 List of criteria and of the selected territories

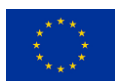

There are two possible types of pilots: pilot field labs and pilot experimental sites.

Pilot field labs can be national or regional BIM-learning centres for the training of BIM workplace trainers along with the first tests of the BIMplement tools and learning methods can take place.

Experimental sites can be construction or renovation building sites where the tools and learning methods tested in the pilot field labs can be implemented. At these experimental sites, the trainers are the BIM workplace trainers, and the trainees are the white- and blue-collar workers working on the site.

It can happen that a pilot field lab and experimental site are situated in the same area. This may be caused by the fact that construction workers do not always leave the construction site, while it could also be more convenient to carry out training at the workplace.

D4.2 - [Training content and list of tools for BIMplement coach](https://www.bimplement-project.eu/publications/) addresses the subject of "how to choose pilot and experimental projects to implement BIMplement training". The following criteria are usable in any contexts and are simple and low challenging:

- 1. **The client** is involved in the BIMplement project, and ready to sign an agreement that will specify why and how the BIMplement training sessions will be implemented in his construction project. It will, for instance:
	- present the partners of the project: the client team, the BIM coach, the BIM trainer
	- specify that the client:
		- o wishes to enhance BIM use on his project and legitimate the involvement of the BIM coach and trainers in his project, and so to the project manager and to the building companies'
		- o agrees for his project to be the support of on-site training
		- $\circ$  give access to the actual BIM model(s) that will be used on site, and for the training courses, as well as to the BIM platform
		- o give the BIM coach and trainers access to the building site, and to a place where the training will be implemented, and the BIM model will be accessible to the site workers.
		- $\circ$  allow the BIMplement partners to participate in the worksite meetings
	- specifies the roles of the BIMplement coaches and trainers, namely in terms of responsibilities, time, number, and duration of training, BIMplement project management on site and the realization of an assessment of the training sessions

It is important to sign an agreement with the client to implement a BIMplement project. It eases the relations with all stakeholders and facilitates the implementation of training sessions for on-site workers.

2. **The project manager** has requested a BIM model and agrees to improve/optimize his participation in a BIM process. As a minimum, an architecture BIM model, or a 3D model exported with an ifc format is required. An architecture BIM model is compulsory for the building project to be accepted as a pilot or experimental project. The BIMplement trainer will have a full access to it; however, the client may limit its use. An additional MEP model is strongly recommended for a better implementation of the BIM process, and for its use to improve ventilation. A structural model, linked to joinery, will be the base for the implementation of a better building airtightness.

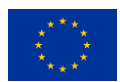

A set of building companies shall be eager to build up its employees' skills, and most of all, those who work on the building site.

BIMplement deliverable D4.1 provides [the list of criteria of the selected territories.](https://www.bimplement-project.eu/wp-content/uploads/2020/10/D4_1_List_criteria_territories.pdf) Figure 7 presents criteria for the choice of local pilot territories, pilot field labs and experimental sites.

<span id="page-14-1"></span>Figure 7 Criteria for the choice of local pilot territories, pilot field labs and experimental sites

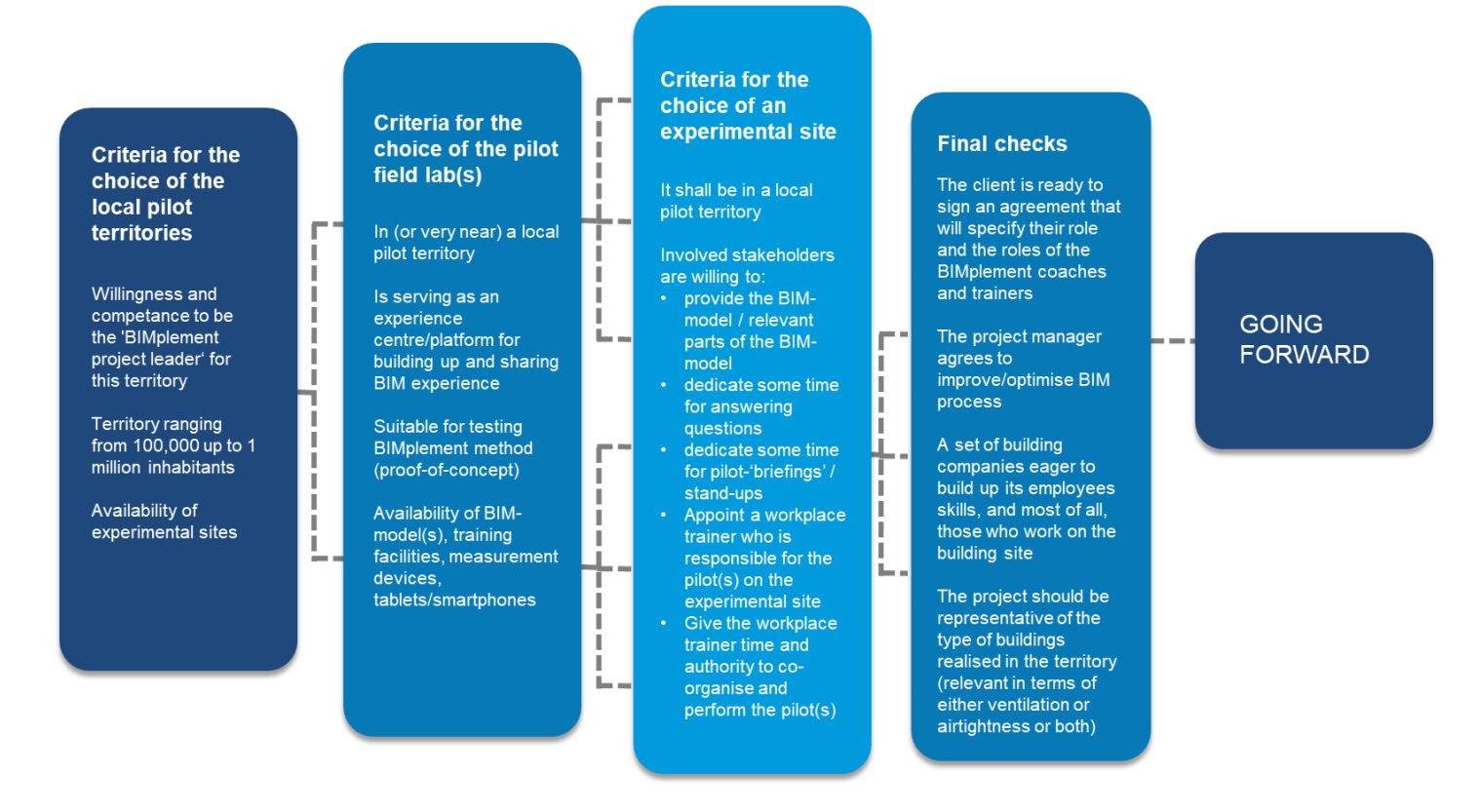

#### <span id="page-14-0"></span>**3.1.4 Audit of the pilot and experimental projects**

Each BIMplement trainer needs to analyse each pilot and experimental project to check/confirm the compulsory levels imposed by the client and/or the national requirements for the building in terms of:

- energy consumption (nZEB requirements may be different from one country to another.)
- ventilation quality (countries do not always have requirements on ventilation.)
- airtightness (airtightness requirements may be different from one country to another.)

With the help of the project manager team, the BIMplement trainer will analyse the project to check that these points have been taken into consideration, specify the technical requirements, and propose which subject (ventilation or airtightness, or both) will be addressed by the BIMplement pilot or experimental project.

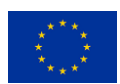

This audit applies also to the project BIM model(s), on the one hand to verify its quality and content along with its compatibility with the BIMplement project and on the other hand to implement the training session.

The BIMplement trainer, who will audit the projects, needs to:

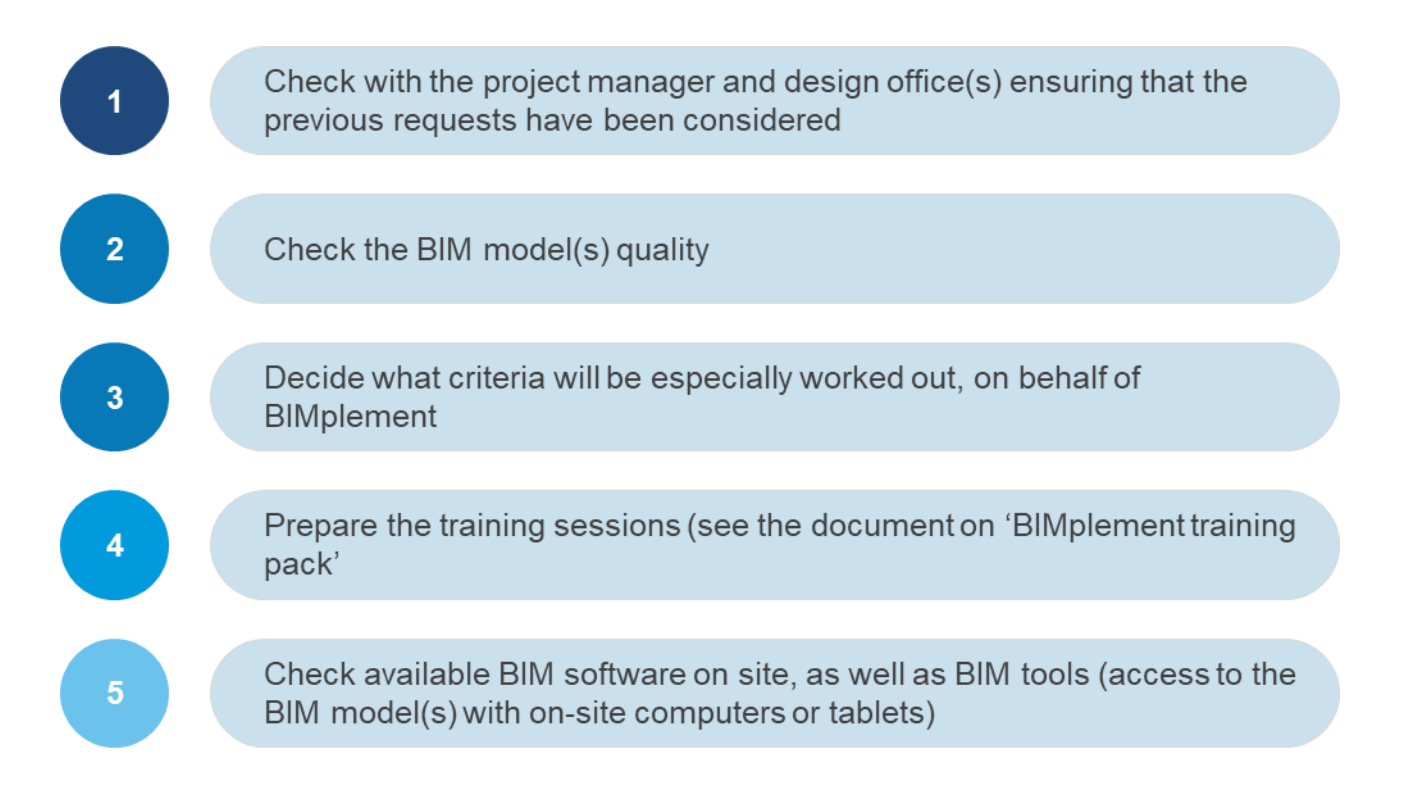

The BIM model quality is an important point to check because a "good" BIM model is the base for building companies to have confidence in it and use it in addition to their usual 2D plans. The definition of a "good" BIM model is given in the maturity scan table. In Figure 8, 'level 01' corresponds to the minimum quality of a model in which geometry, objects and spaces have been identified along with the IFC specifications, which allow an export of the model into any freeware viewers. In these conditions, building companies will be able to visualize the project through the available BIM model(s).

The Figure 8 'level 2' corresponds to a model that has been made compatible with on-site workers needs by the project manager. It means that during the design phase, the technical offices have identified the difficulties that may appear during implementation, and included in the BIM model, as linked information's, all technical implementation guides, technical drawings, instructional videos. Any data that is needed on a construction site that is often difficult to find, should be linked to the BIM model. Also, the BIM model is a place to draw attention to difficulties that may occur during implementation, and clearly bring and display the technical solutions that have been designed.

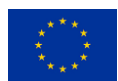

#### <span id="page-16-0"></span>Figure 8 BIM model quality assessment

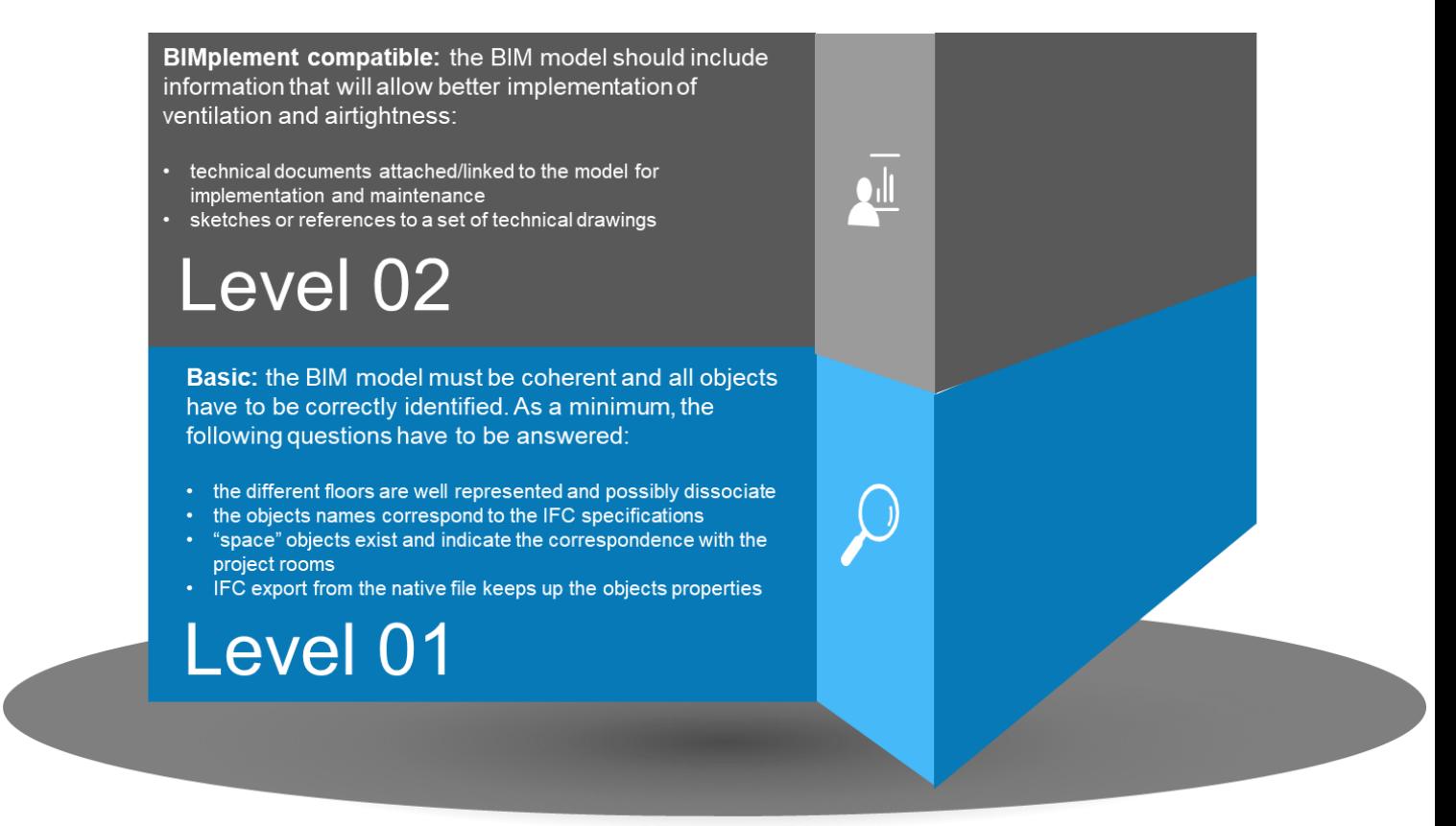

Figure 9 provides a template based on a synthesis of BIM and nZEB maturity assessments, accompanied by several tables containing a set of criteria. The full guide on how to use maturity scan can be found [here.](https://www.bimplement-project.eu/project/maturity-scan/) The "maturity scan" is a tool that provides a general overview of the level of skills of all stakeholders involved in a project, in terms of BIM, but also nZEB, airtightness and ventilation. This tool will be used by the training centres and site trainers:

- to assess the initial level of skills of all stakeholders,
- to identify the group(s) of stakeholders that needs to be upskilled,
- <span id="page-16-1"></span>• and possibly, to display the final level of skills acquired after the training sessions.

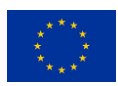

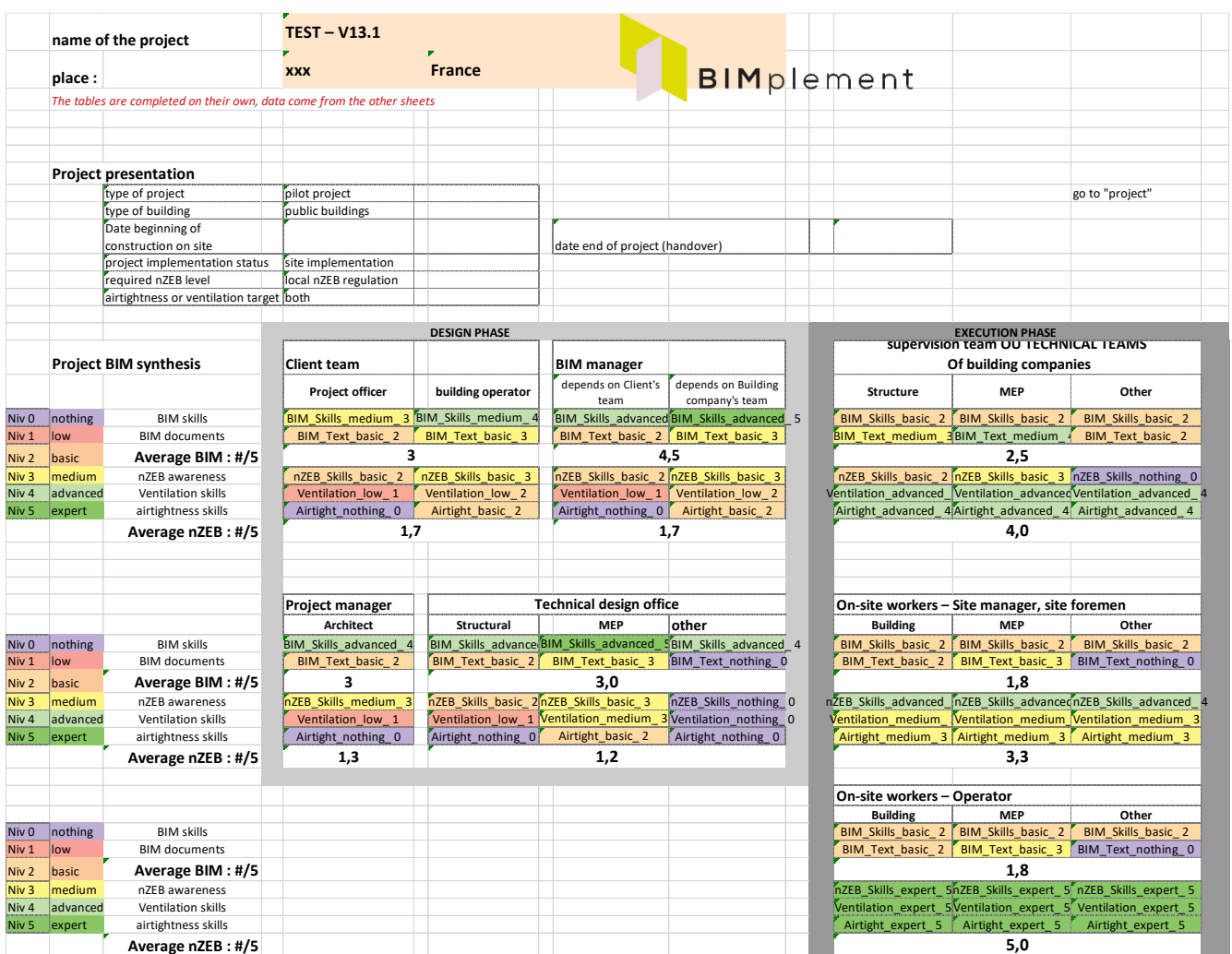

#### Figure 9. BIM and nZEB maturity assessment

Source: link to the template at https://www.bimplement-project.eu/

#### **Airtightness and ventilation**

Most European countries have adopted specific regulations on airtightness and ventilation. Since 2000, it has been realised that because building insulation have been greatly improved, airtightness and ventilation have become the most important issues in the building process.

There are several questions that should be checked in this regard:

- In your country, is there a specific regulation regarding building airtightness?
- What types of buildings are covered by this regulation?
- What is the required level of airtightness? The unit of measurement should be specified. It may be:
	- 1) n50 (no unit)
	- 2) air renewal volume per m²/hour

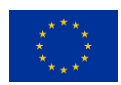

- Are there specific documents edited in your country to help design offices and companies that realise high airtightness?
- Is a control of the building airtightness and ventilation performance required at the end of the construction project? Who does it? What is the procedure?

### <span id="page-18-0"></span>*3.2 Project intake*

#### <span id="page-18-1"></span>**3.2.1 The link between BIM and nZEB qualifications**

The BIMplement scope includes a definition of BIM process-related qualifications, a definition of nZEB technology-related qualifications, as well as a definition of interdisciplinary nZEB qualifications with a special focus on airtightness and ventilation. BIMplement paves the way from qualifications at national level to transparent and comparable qualifications at EU level.

To enable linking between a BIM model and the different types of learning goals, the BIMplement methodology works on task based and layered qualification (Figure 10). This enables proper upskilling from 'a holistic perspective' addressing BIM process, nZEB Technology and Interdisciplinary collaboration in conjunction.

<span id="page-18-2"></span>Figure 10. BIMplement scope

### **H2020 BIMplement Methodology Scope**

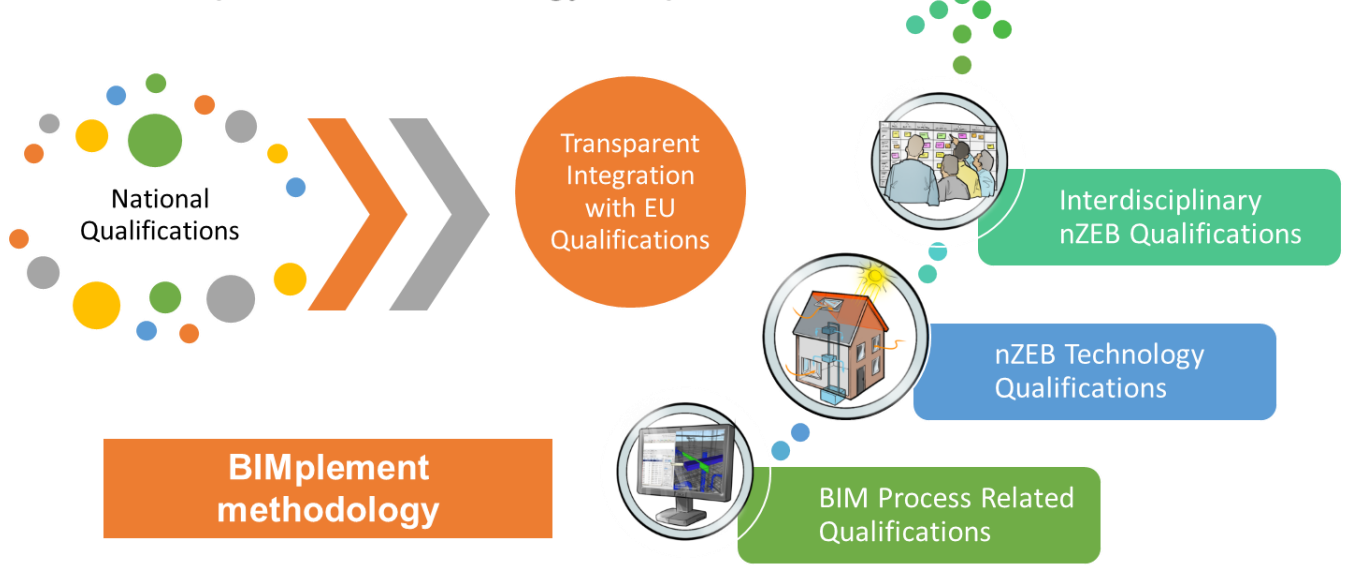

Overall BIMplement training methodology structure and main training content domains' scope including links between BIM and nZEB qualifications' content is presented in Figure 11. The basis for BIMplement competences development starts from understanding of importance and definition of clear and rational Customers' (Clients') requirements (EIR) and continues to identification and selection of goals for the whole project life cycle, including sustainability topics and effective BIM project planning activities, including development and running BIM execution plan (BEP).

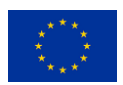

Two main project management processes' groups were defined for the training scope. The first group includes Construction management processes related with definition of project stages and BIM Use Cases related with BIM for nZEB projects' planning and implementation. The second group includes the selection of rational construction technologies (related to airtightness and ventilation) and their implementation processes at all stages of the project life cycle (planning, design, construction and FM).

The overall scope was tested and used within different BIMplement partners' countries and projects within different projects scope, with different training content, components and technologies' use, within different real projects environments and with different initial BIM for nZEB projects' team maturity levels.

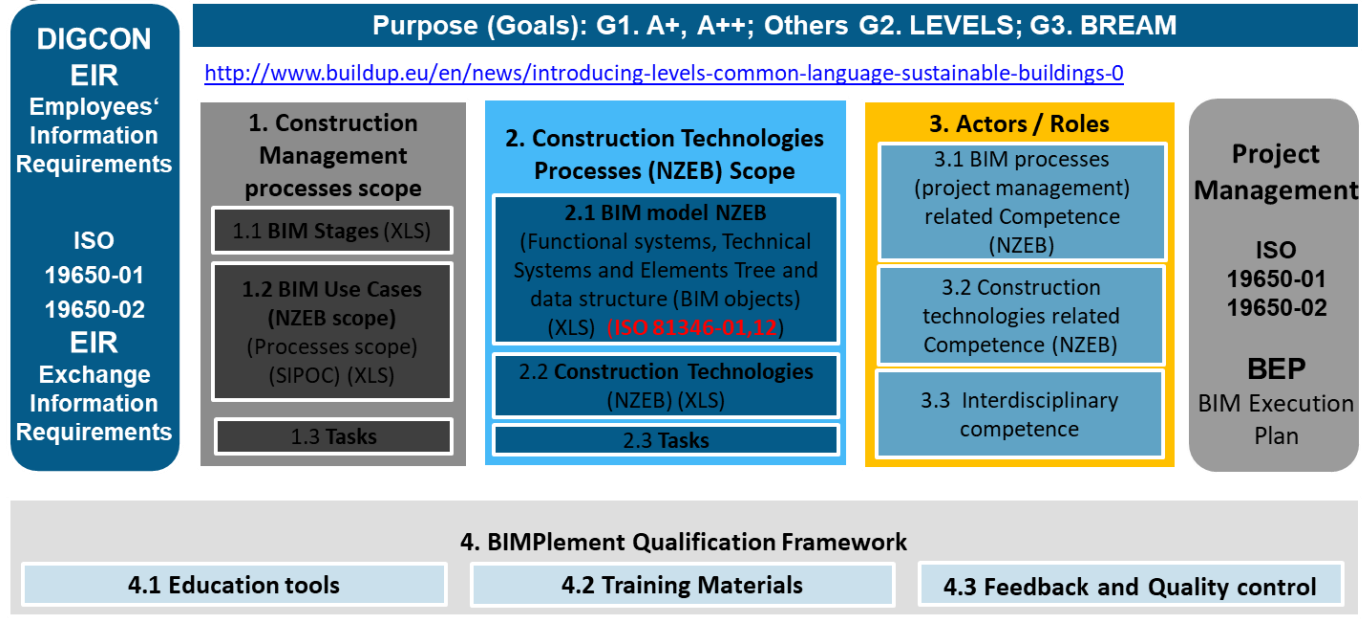

#### <span id="page-19-1"></span>Figure 11. Link between BIM and nZEB qualifications

Prepared 06.20 by Vaidotas Šarka, Dalius Gedvilas, Donatas Aksomitas (in cooperation with VsI Skaitmenine statyba (www.digitalconstruction.lt), Lithuania

In the initial stage, the energy efficiency goals are set for the new project (Table 1). BIM connects different process elements, beginning with definition of the requirements for the exchange of information, the scope (e.g., nZEB), the construction life cycle stage, the tasks and construction technologies related to BIM, and the actors and their roles. This leads to a definition of the tasks and the according required competences.

<span id="page-19-0"></span>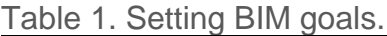

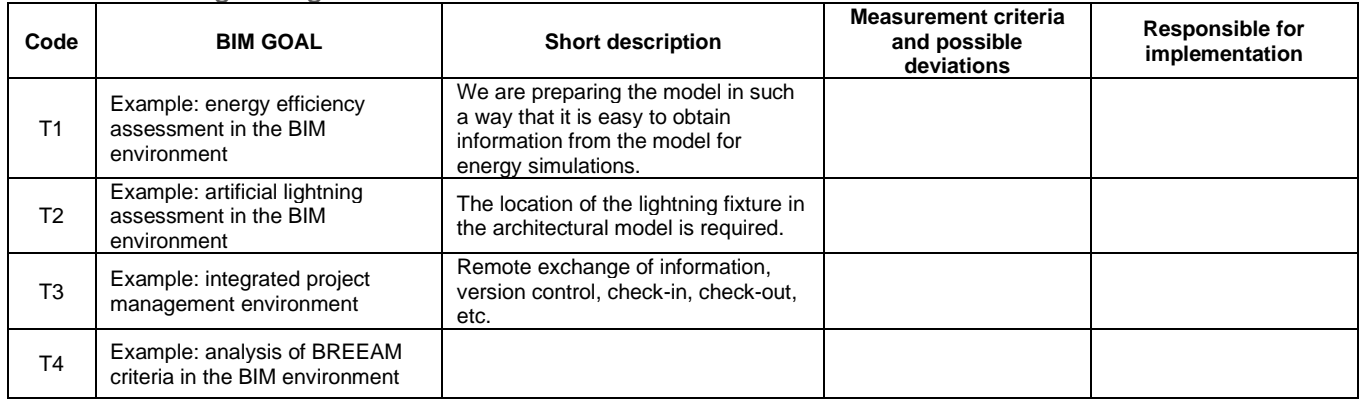

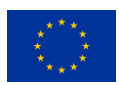

The BIM execution plan (BEP) assists public sponsors, design offices, and builders in developing a joint plan for the implementation of the project team's work and customer information requirements when implementing specific BIM projects. The BEP is formed by the sponsor (customer representatives) and the members of the project execution team. The plan is a set of priorities, strategies, procedures, and methods for the dissemination of information, rules for the procedures, and responsibilities to ensure the smooth running of the BIM project according to the required nZEB qualifications.

The BEP is prepared for each project individually, and it is recommended that it be set up and implemented at the earliest stage of project development. During the execution of the project, the plan must be updated in each phase with additional relevant information, and in all cases, it must be re-agreed upon and approved by both the project team and the developer.

The scope of the BEP may vary depending on the scope of the project, the importance of the project to the developer and the public, the depth of cooperation (communication), the type of customer (private or public), and the use of project results during the life cycle of the building.

The amount of information in the model is not limited, but it must be taken as a principle that the inclusion of excess information in the model leads to time costs for the model developer and users. The information model should be intended to provide only to the information necessary to achieve the objectives of the project and BIM.

BIMplement provides several tools, templates, and guidelines to facilitate BIM project implementation. These can be found at [https://www.bimplement-project.eu/.](https://www.bimplement-project.eu/)

Use cases define the propose and scope of information delivery while identifying the business needs and ideal scenario for specific actors and their roles in the process of building nZEBs. 4 Kreider and Messner (2013) define BIM use as 'a method of applying Building Information Modelling during a facility's lifecycle to achieve one or more specific objectives'. 5

Figure 12 presents construction project stages and BIM uses that could be selected for definition of BIM for nZEB scope, including the areas covered by BIMplement (airtightness, ventilation, and energy efficiency), as well as the accordingly required qualifications and competences. One group of BIM Use Cases (Development of Current conditions model, Functional, volumetric, and planning layouts developments and Design/Modelling) are important as Information suppliers for nZEB developments and improvements. Another group (Economic, quantity take off and cot calculations, Energy analysis, Lighting analysis) are directly related to nZEB related calculations, technologies' selection and technologies' implementation in different processes. After implementation of Quality Assurance related BIM Use Cases, other different use cases (related with Construction site planning, Logistics, and Implementation onsite) could be efficiently used by demand.

<span id="page-20-0"></span>Figure 12. Construction project stages and BIM use cases (uses) (EXAMPLE for Project Quality Assurance related stages)

Pennsylvania State University, University Park, PA, USA[. http://bim.psu.edu,](http://bim.psu.edu/) [https://www.bim.psu.edu/download/the\\_uses\\_of\\_bim.pdf](https://www.bim.psu.edu/download/the_uses_of_bim.pdf)

<sup>4</sup> Source:<https://ucm.buildingsmart.org/use-case-management>

<sup>5</sup> Kreider, Ralph G. and Messner, John I. (2013). "The Uses of BIM: Classifying and Selecting BIM Uses". Version 0.9, September, The

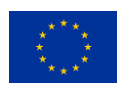

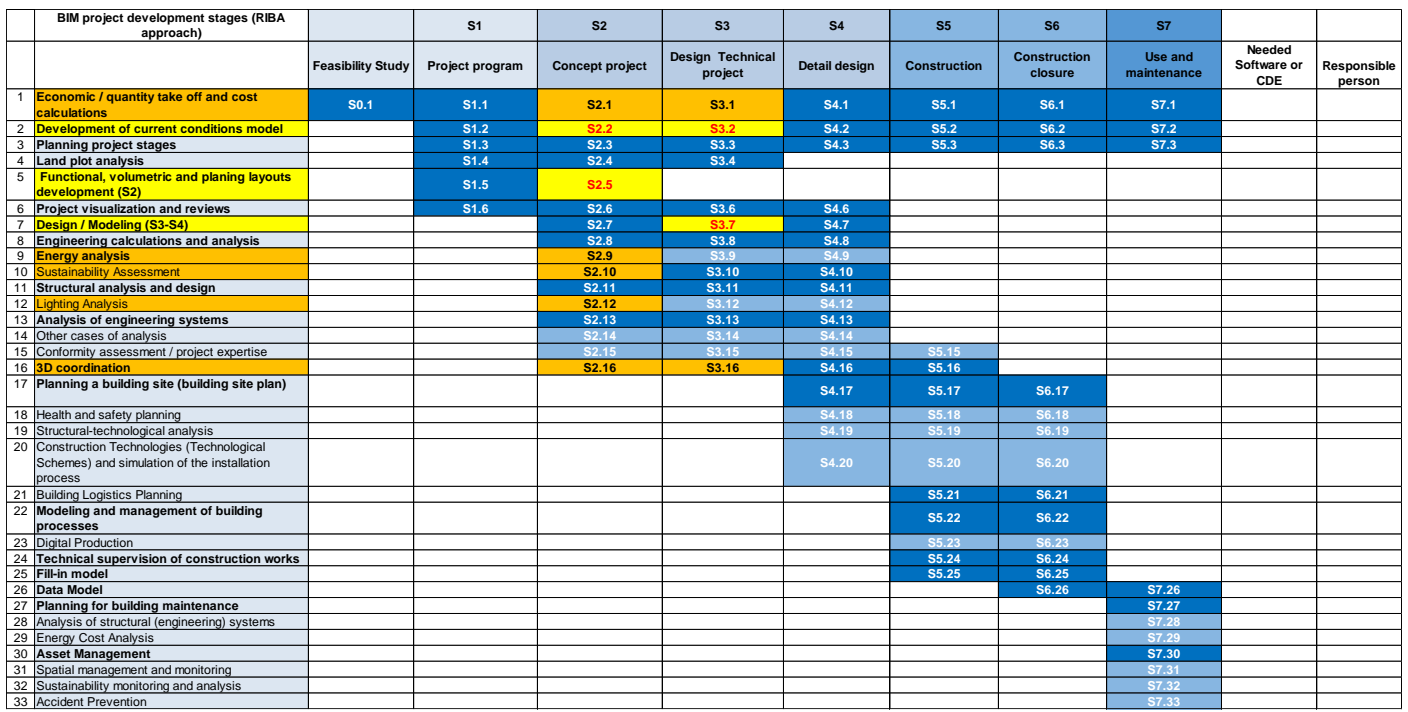

**Remark:** BIM use cases collar definitions:

- Preferred use; High priority

- Recommended for use. Secondary Use. (Some impossible without implementation of high-priority use cases)

- Used in BIMplement (BIM and nZEB scope)

- Related to BIMplement (Information Support) (BIM and nZEB scope)

Prepared by Vaidotas Šarka and Donatas Aksomitas

Table 2 presents the relationship between the BIM model and nZEB-related technical systems along with a list of related construction and engineering technologies that can be assigned to specific tasks and the according task-based qualifications.

#### <span id="page-21-0"></span>Table 2. BIM model with nZEB-related technical systems and technologies

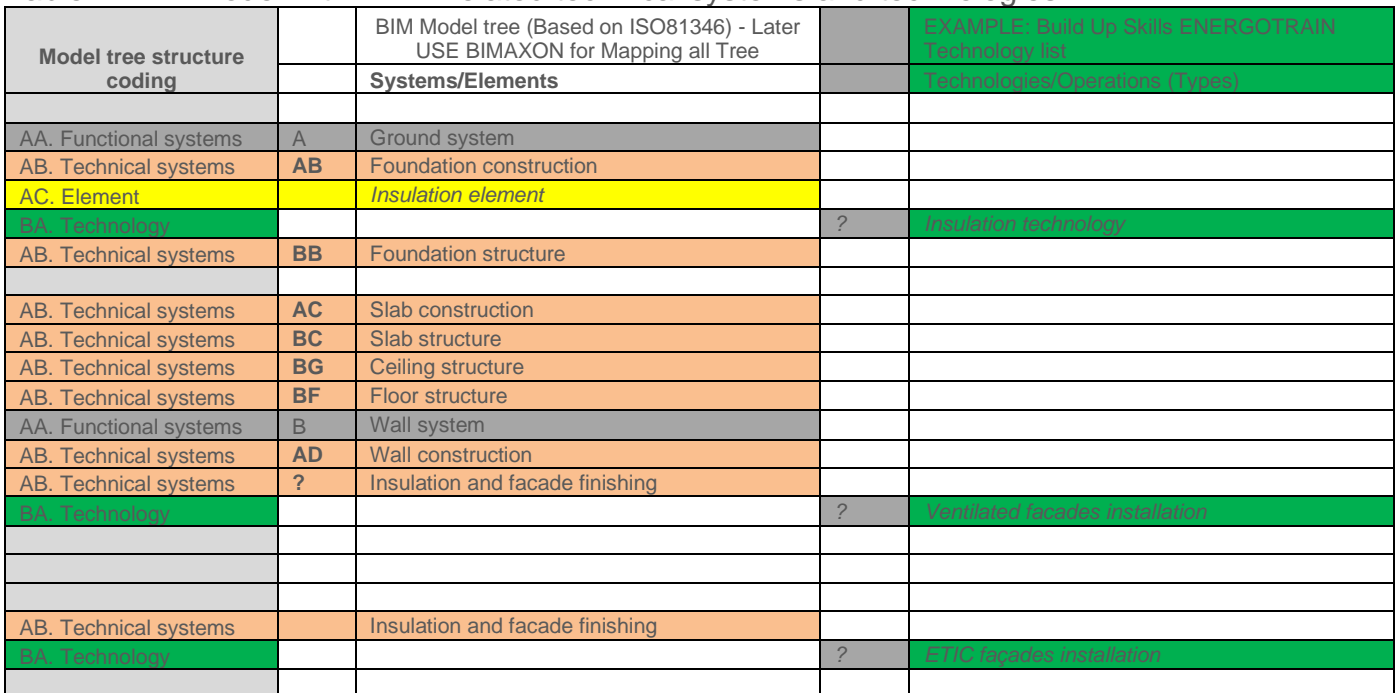

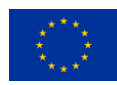

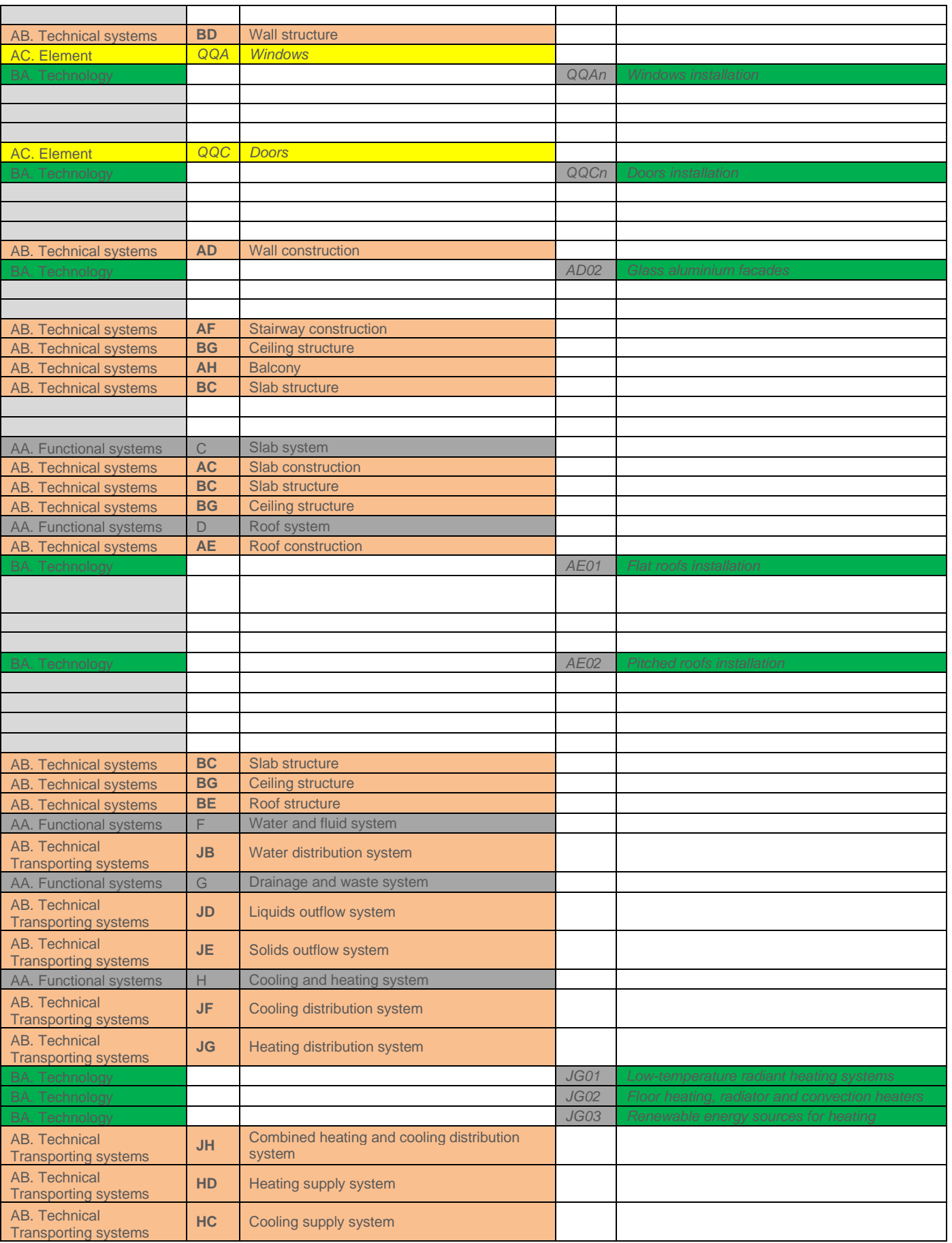

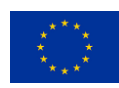

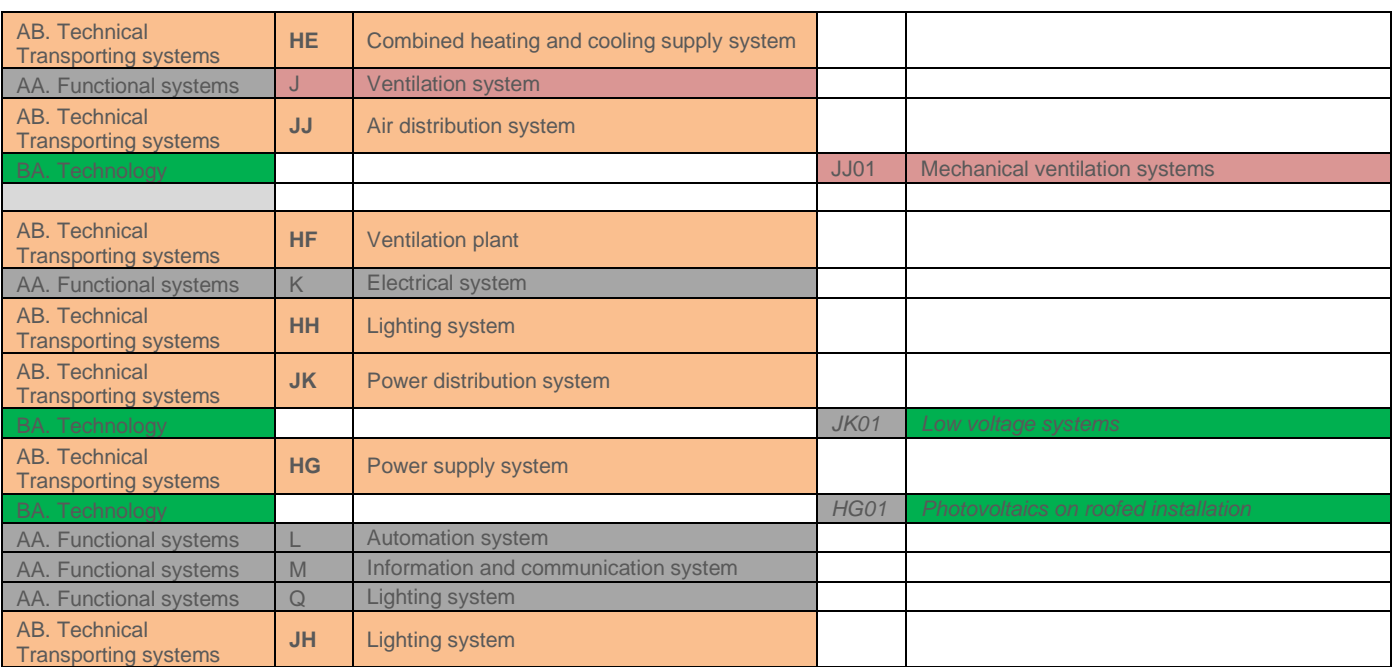

**Structural element coding descriptions:**

**AA. Functional systems structure element (1 letter); AB. Technical systems structure element (2 letters); AC. Element/component mapping (3 letters) – USE ISO81346.**

**BA. Construction or engineering system technology structure element; BB. Operation (smallest work item (activity) in construction technology process).**

**C. Resources; CA. Work (role) name (white- or blue-collar worker competence); CB. Materials; CC. Mechanism.** 

Prepared by Vaidotas Šarka and Donatas Aksomitas

#### <span id="page-23-0"></span>**3.2.2 BIMplement Task-Based Qualification Framework**

D5.2. A self-instruction guide for implementing new technical or conceptual topics and for implementation in other member states. The BIMplement Task-Based Qualification Framework consists of a flexible methodology for task-based qualifications along with the Model nZEB Crosstrade Quality and BIM-Skills Matrix.

<span id="page-23-1"></span>Figure 13 Model nZEB Cross-trade Quality and BIM-Skills Matrix

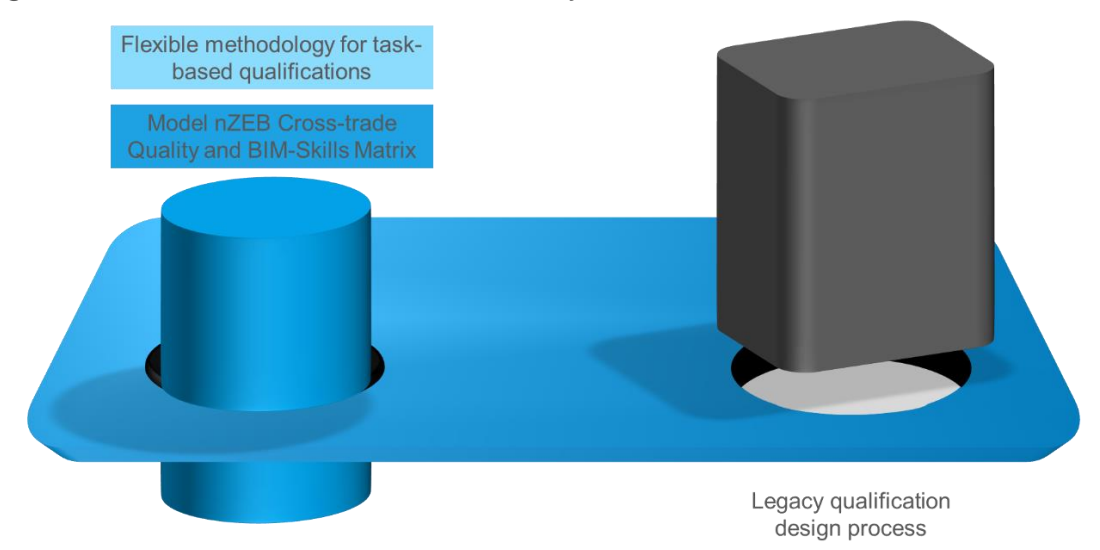

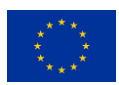

A flexible methodology allows for a definition of skills and required competences based on tasks and may be included into the BUILD UP Skills Advisor app qualification database. The database will in future link competences to available course supply. A user [manual is available for download,](https://www.dropbox.com/s/2gismfg2nn6x8x5/INSTRUCTION%20GUIDE%20FOR%20BUILD%20UP%20Skills%20advisor-app%20maintenance.docx?dl=0) embracing the BUILD UP Skills Advisor app functionality.

Following the BIMplement methodology, a general task-based qualification was developed that addresses all relevant building/process phases and all the professions/actors involved. Subsets from the qualification can be published for practical use in a qualification scheme addressing one or more project phases and one or more professions. For example, a subset of tasks and subtasks for a craftsman that installs the converter of a solar photovoltaic system (PV) could be published.

The Model nZEB Cross-trade Quality and BIM-Skills Matrix link the content of the qualifications into a process-oriented workflow for implementation in construction projects. The matrix enables thorough preparation of changes that will be made in the process to create the right context for upskilling and the application of newly acquired competences.

For each technology, the corresponding BUILD UP Skills Advisor app units of learning outcomes (ULOs) database identifies which professions and specialisms are involved in each phase along with the necessary skills, competences, and descriptors, including the related qualifications and what training, courses, and learning materials are available.

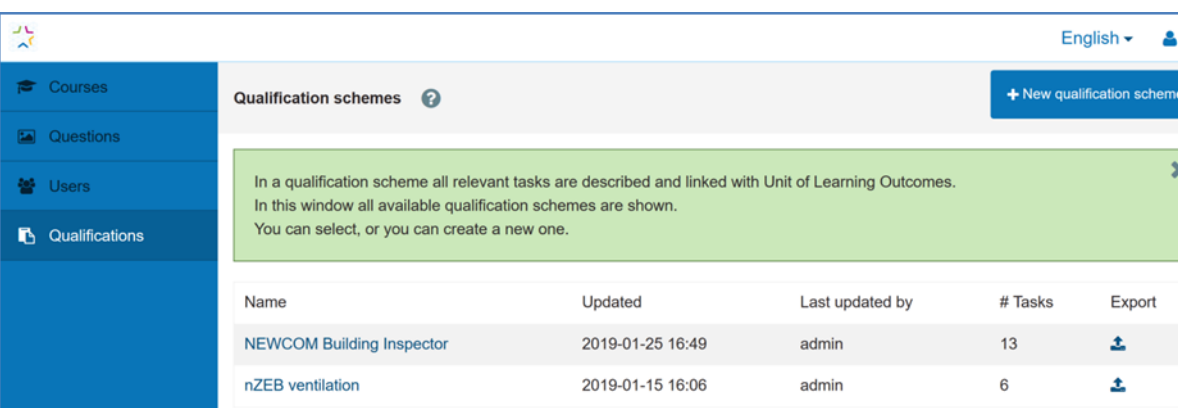

<span id="page-24-0"></span>Figure 14 Screenshot of the qualification/ULO database

In Figure 15 it is shown how BIMplement experimented with linking ISO 81346 and BIM-objects to elements in the BIMplement qualification. More information on this can be found in D2.1: [Methodology for a BIM enhanced Qualification Framework](https://www.bimplement-project.eu/wp-content/uploads/2020/08/D2.1_Methodology_for_a_BIM_enhanced_Qualification_Framework.pdf) and [D2.2: Five national results of](https://www.bimplement-project.eu/wp-content/uploads/2020/08/D2.2_Five_national_results_of_usability_testing.pdf)  [usability testing.](https://www.bimplement-project.eu/wp-content/uploads/2020/08/D2.2_Five_national_results_of_usability_testing.pdf)

<span id="page-24-1"></span>Figure 15. Experiment of linking tasks in a qualification with BIM.

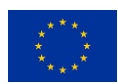

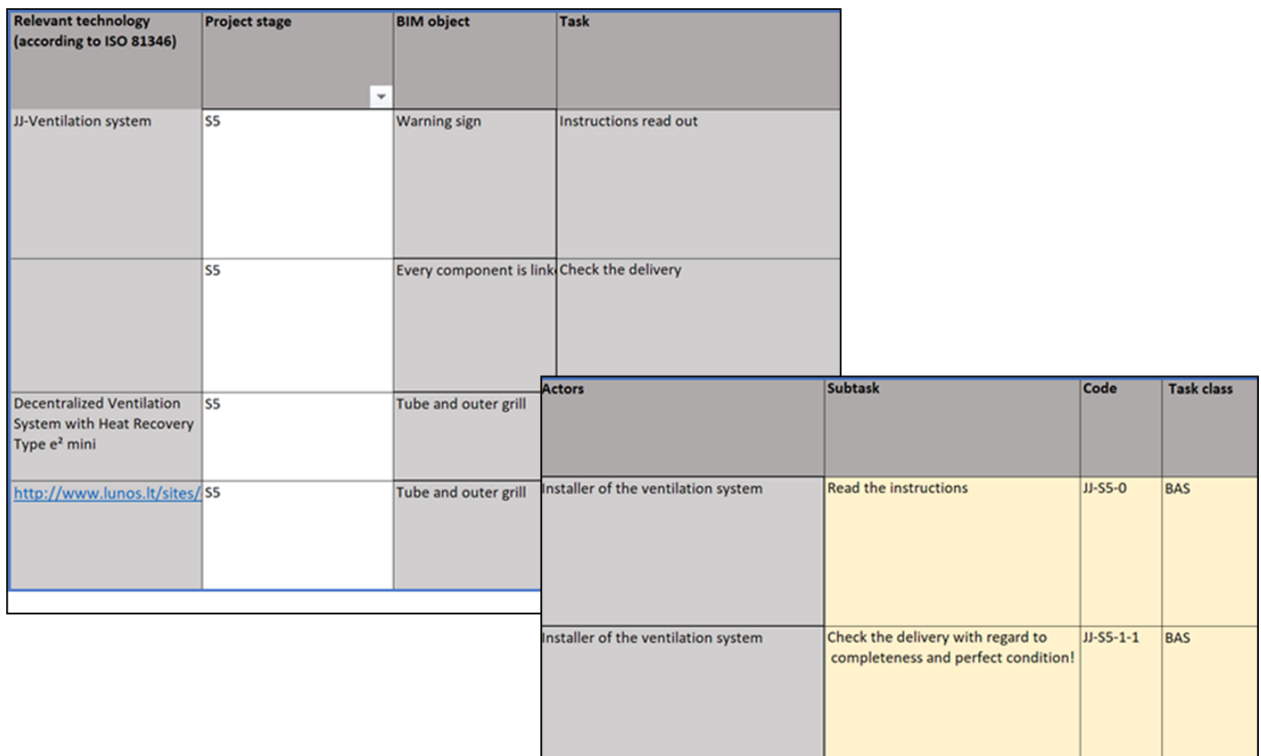

After checking content and quality, the new qualification can be entered and normalised with the support of the ULO database. When entering the qualification into the database, the database displays comparable items. An Excel template for creating draft versions is also available for download.

#### <span id="page-25-0"></span>**3.2.3 Model nZEB Cross-trade Quality and BIM-Skills Matrix**

To facilitate the timely, accurate, and fit-for-purpose delivery of learning and/or inspection content, a process-oriented workflow is needed. This need is addressed by the Model nZEB Cross-trade Quality and BIM-Skills Matrix (Figure 16).

<span id="page-25-1"></span>Figure 16 Elements of the process-oriented workflow

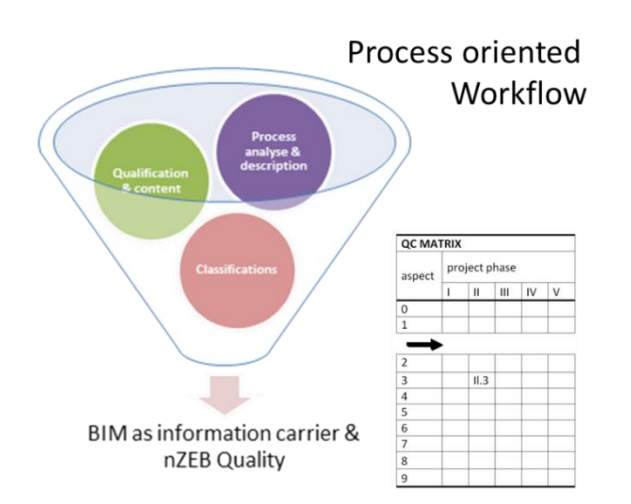

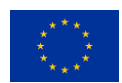

Source: [D5.2 A self-instruction guide for implementing new technical or conceptual topics and for implementation in](https://www.bimplement-project.eu/wp-content/uploads/2020/08/D5.2_A_self_instruction_guide.pdf)  [other member states](https://www.bimplement-project.eu/wp-content/uploads/2020/08/D5.2_A_self_instruction_guide.pdf)

The BIMplement Model nZEB Cross-trade Quality and BIM-Skills Matrix is a structure for overall quality control that helps to analyse and optimise the linkage between processes, qualifications, and classification schemes. It can be applied to control the production process, including specifications, design, construction, hand-over, and operation. Overall, it is an instrument for controlling the entire process of creating building services and can be applied to advanced ventilation systems and concepts (i.e., ventilation systems related to properties of the building and other building services). It contains all the operational techniques and activities necessary to achieve a defined level of quality.

To build nZEB, the activities and competences of all individual construction process actors should be aligned. Quality control in BIMplement (through the Model nZEB Cross-trade Quality and BIM-Skills Matrix) is based on a general model that can be applied to all kinds of processes (building, building services, industrial processes, etc.). The BIMplement Quality and BIM-Skills Matrix is a structure that follows all the process phases, enabling the inclusion of several strategic decision and quality control moments in the construction or renovation processes and assessing whether a ventilation system meets the targets and requirements as defined in the programme phase.

Nine different quality control aspects form the basis of the BIMplement Model nZEB Cross-trade Quality and BIM-Skills Matrix. In the following figure (Figure 17), the horizontal axis covers the entire lifecycle of the building, while the vertical axis indicates the aspects of quality control.

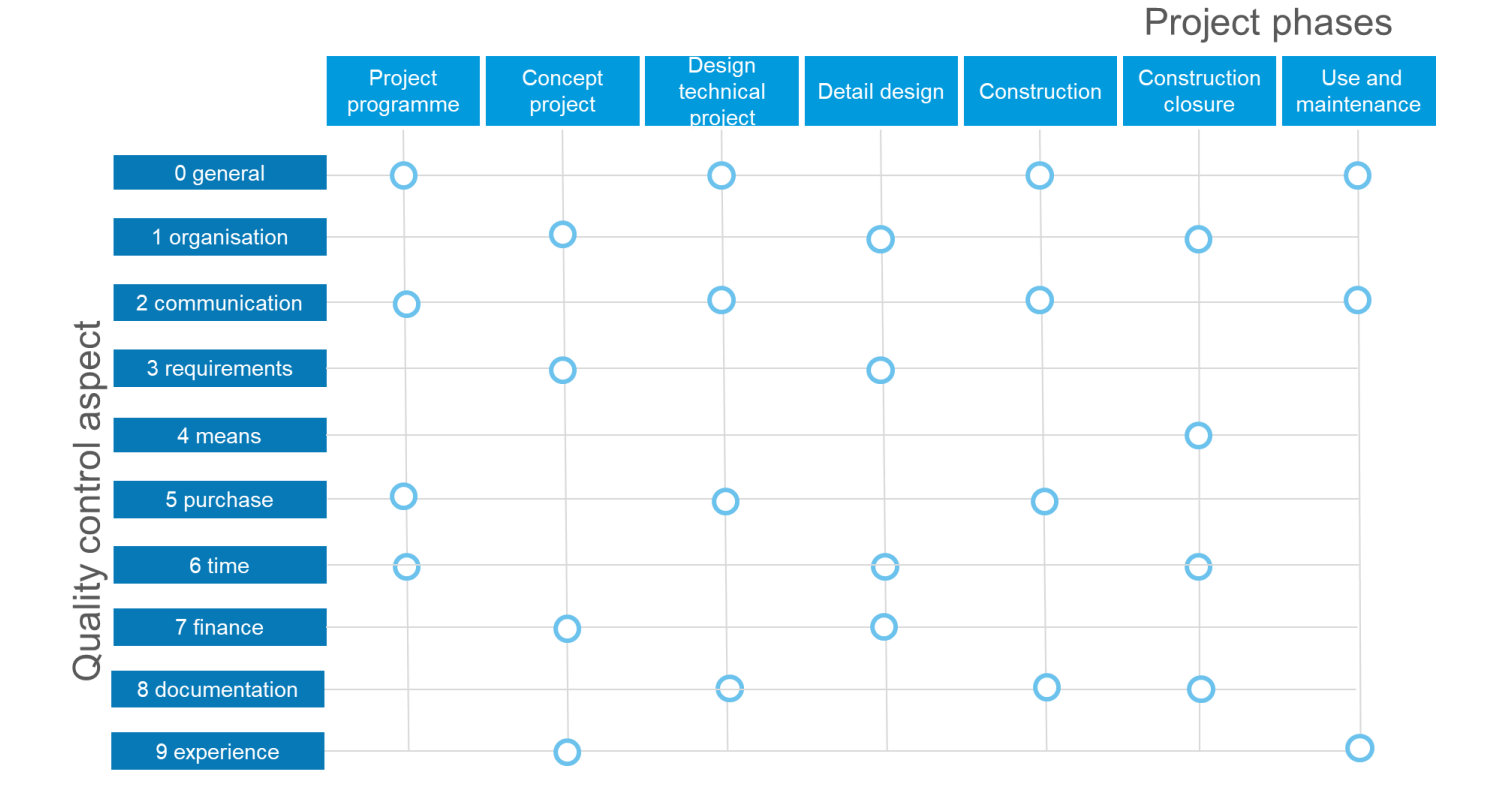

<span id="page-26-0"></span>Figure 17 Construction phases and quality control aspects

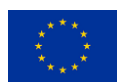

Table 3 presents the quality control goals and processes and proposes possible uses of the software.

| <b>REVIEW</b>                           | <b>GOALS</b>                                                                                                    | <b>RESPONSIBILITY</b> | <b>APPLIED</b><br><b>SOFTWARE</b>        | <b>Frequency</b>                                                                                   |
|-----------------------------------------|----------------------------------------------------------------------------------------------------|-----------------------|------------------------------------------|----------------------------------------------------------------------------------------------------|
| <b>VISUAL</b> review                    | Follow development of BIM model structure.<br>Software could be used for a comparison.                                                           |                       | BIMSYNC.com                              | 1 time/week                                                                                        |
| Clash detection                         | Identify clashes, evaluate influence, set<br>priorities, and provide team information.<br>Followed by the development of solutions.              |                       | checker,<br>Solibri<br><b>Navisworks</b> | 1 time/1-2 weeks, when models<br>for few different disciplines were<br>created for different zones |
| Verification of<br>standards            | Ensure compliance with BIM and CAD<br>principles, standards and requirements.                                                                    |                       | Could use Solibri<br>checker             | Every time before a decision for<br>documentation<br>development<br>based on the model             |
| Model integrity<br>and quality<br>check | Check for missing, incorrectly defined, or<br>duplicated items. Provide reports on the<br>occurrence of such elements and corrective<br>actions. |                       | checker.<br>Solibri<br><b>Navisworks</b> | Every time before decision for<br>documentation<br>development<br>based on the model.              |

<span id="page-27-1"></span>Table 3. Quality control goals and example processes

Prepared by Vaidotas Šarka and Donatas Aksomitas

#### <span id="page-27-0"></span>**3.2.4 BIMplement KIT (training program)**

#### **BIM training for on-site workers<sup>6</sup>**

One of the challenges addressed by BIMplement is to reduce the gap between the promised energy savings calculated in the design phase of buildings and the real energy consumption.

These issues usually stem from differences/misinterpretations/errors between an optimised design done with a BIM process for complex nZEB buildings and real-life on-site implementation. This may stem from one of the following factors:

- Often only 2D plans not suited to the complexity level of the process are available on the construction site (Figure 18)
- Technical guides and details are not readily available at the construction site
- There may be limited communication with design offices
- It may be difficult to understand interactions with other batches

Figure 18. Example of 2D-plan and 3D BIM model of the same project

<span id="page-27-2"></span>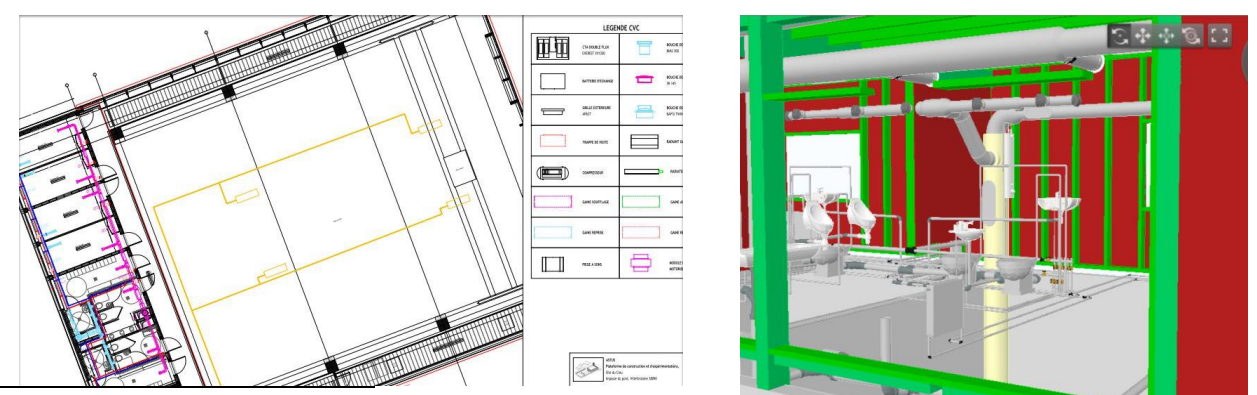

<sup>6</sup> Source: D4.5 Tools, training content, and qualification schemes for BIM workplace trainers

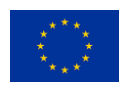

BIMplement helps on-site workers, from site managers to operators, implement a project as close as possible to the designed plans. It does so by offering them the opportunity to:

- get a better view of what will be implemented by different batches
- gain access to technical documentation directly related to implementation
- have exchanges with all stakeholders and receive direct feedback on the project

The main tools will:

- explain to all the project's stakeholders the interest of a global BIM process for an improved on-site implementation
- use BIM freeware viewers to visualise a 3D or BIM model(s) of the project in addition to the use of 2D plans
- train building companies' employees, especially the blue-collar workers

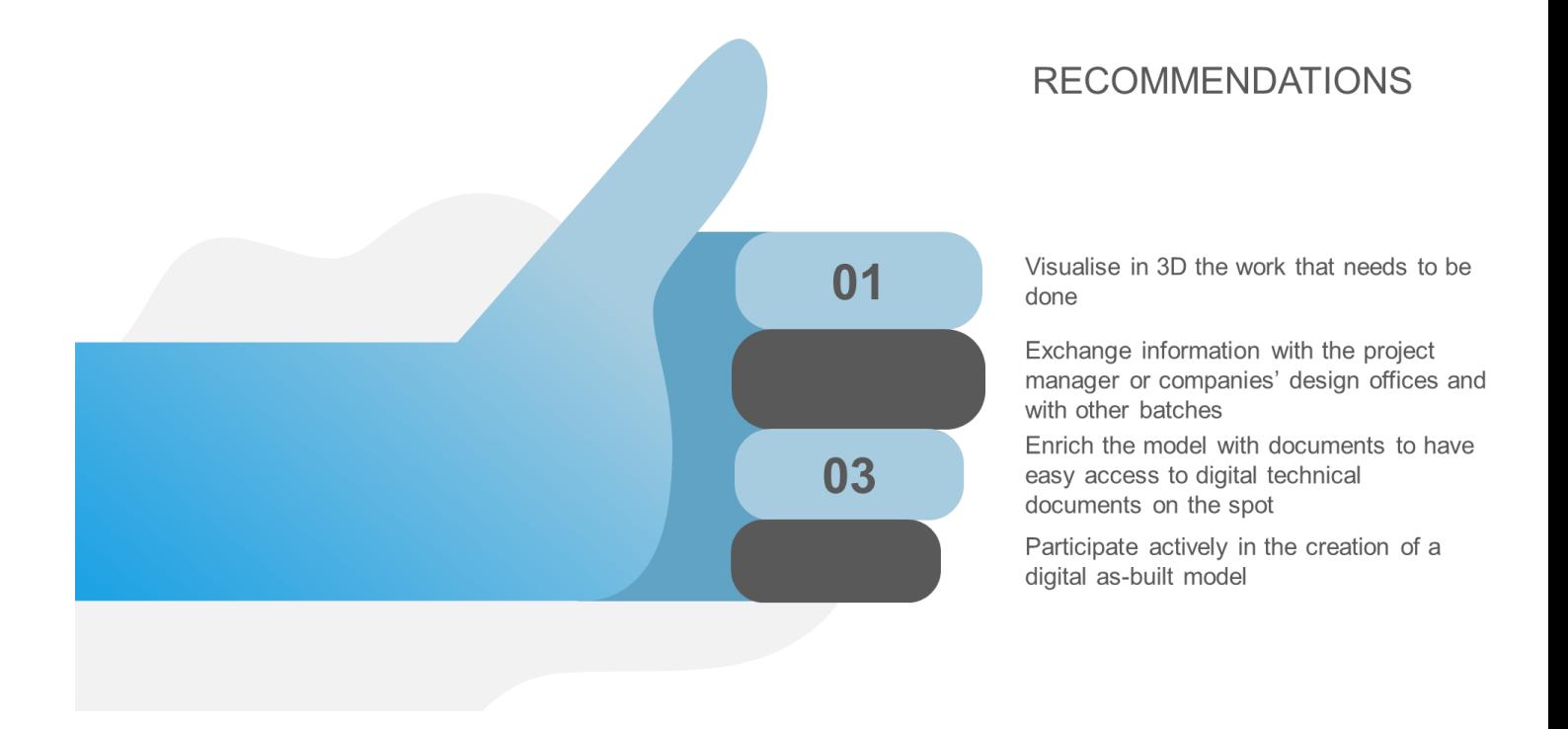

Training will aim to develop the ability to:

- manipulate freeware viewers and visualise a BIM model
- find useful information
- insert implementation documents
- communicate via notes and documents linked to the model's 'classical' training duration given by a training centre on their premises

One day will be given to acquire the knowledge and one day for practice.

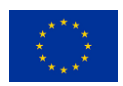

#### **BIMplement Kit**

To make involving blue-collar workers into training activities more attractive to building companies, it is recommended that they apply the BIMplement Kit approach. Training sessions for blue-collar site workers, including the team manager, operators, and craftsmen, shall be implemented in the following way:

- on the construction site, in direct relation with their project
- when the time is available (one hour per session)
- with a trainer that belongs to the building company (not to a training centre)

Training content, including BIM examples and videos, have been developed for each session.

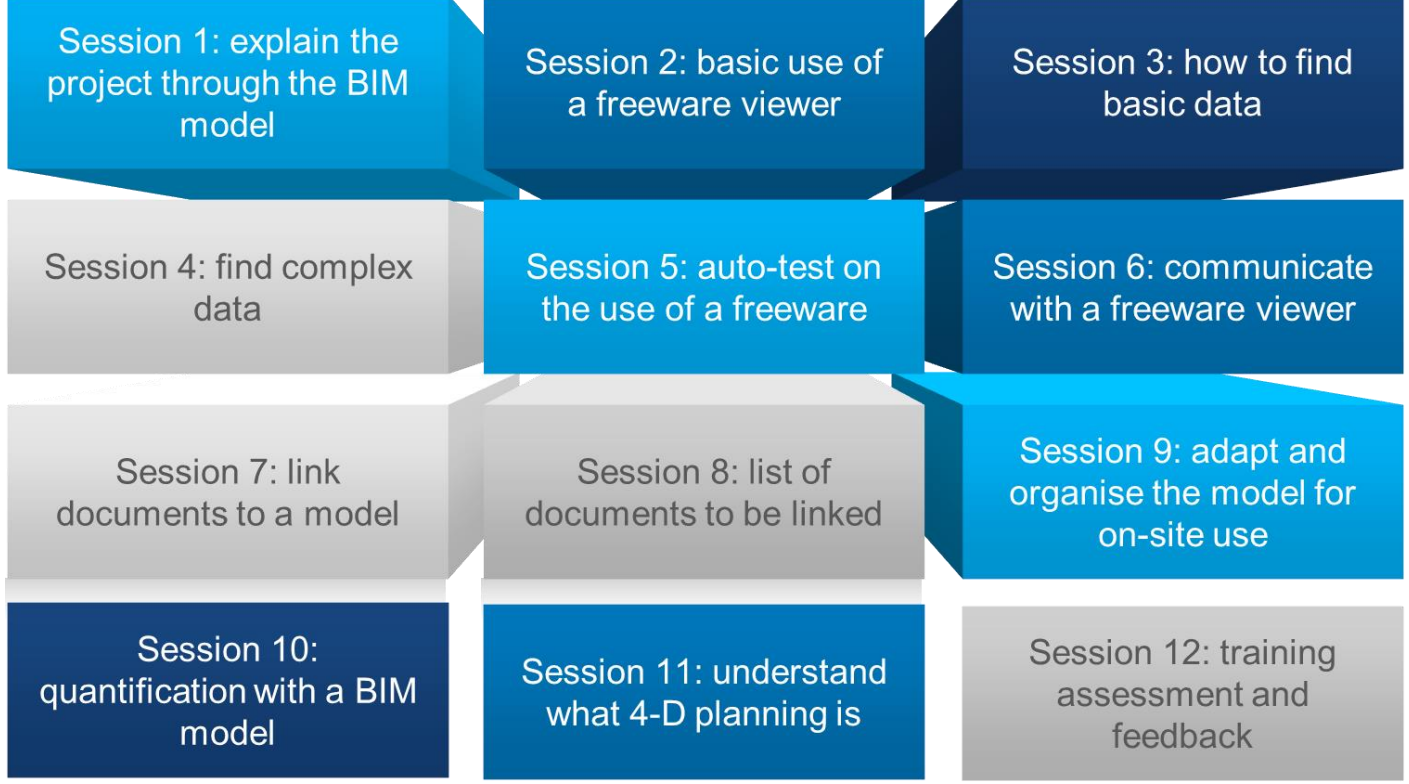

The BIMplement Kit can be found [here.](https://www.bimplement-project.eu/project/bimplement-kit/)

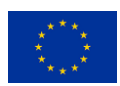

# <span id="page-30-0"></span>**4 Success stories from BIMplement**

# <span id="page-30-1"></span>*4.1 BIMplement catalogue of constructive elements (Spain)*

The construction sector is undergoing a progressive digitalisation with the main objective being to improve quality throughout all stages of the construction and renovation process of buildings while promoting interaction between the different agents who are part of the process.

BIM has emerged in the sector as a collaborative work methodology that allows for the use of a single model to generate and manage all the information on a project throughout its entire life cycle and by all the agents involved.

Member states and regional governments of the European Union are encouraged to join this trend. For this reason, the Valencian Regional Government, through the Valencia Institute of Building (IVE), is betting on the development of training and qualification programs with BIM skills and on adopting its tools in new technologies (see Figure 19). The Spanish success story to highlight is the "Catalogue of constructive elements". You can find reduced information on the web: <https://www.bimplement-project.eu/project/catalogue/>

<span id="page-30-2"></span>Figure 19. Catalogue of constructive elements: logos of entities involved (GVA + IVE), cover and screenshot of the application.

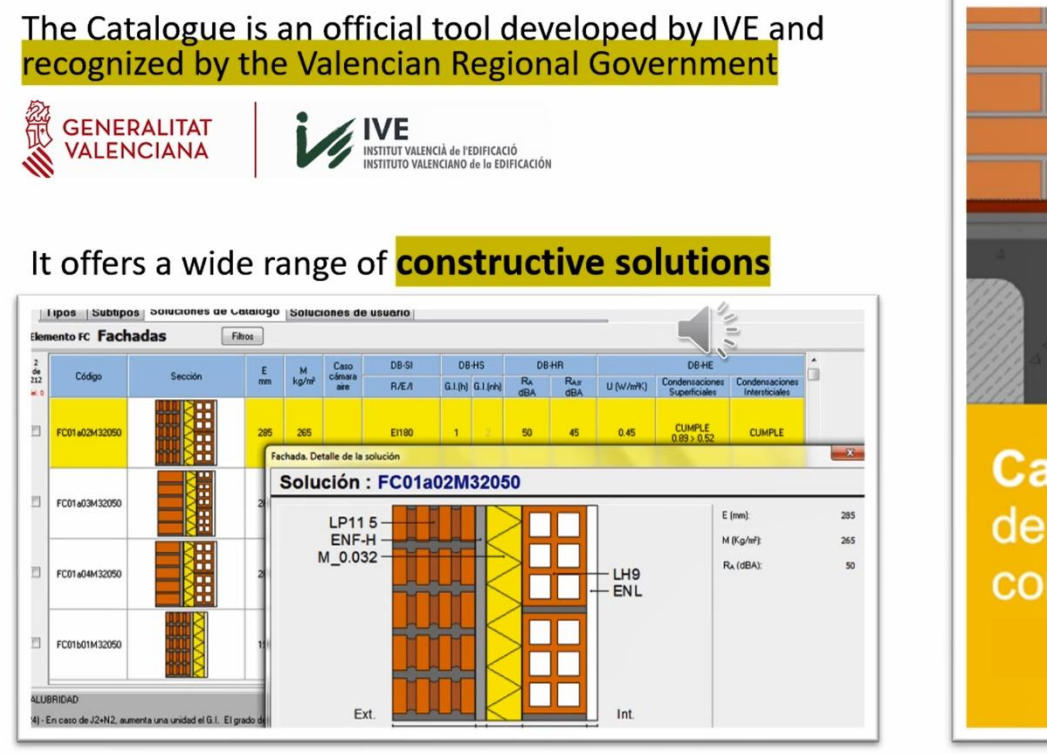

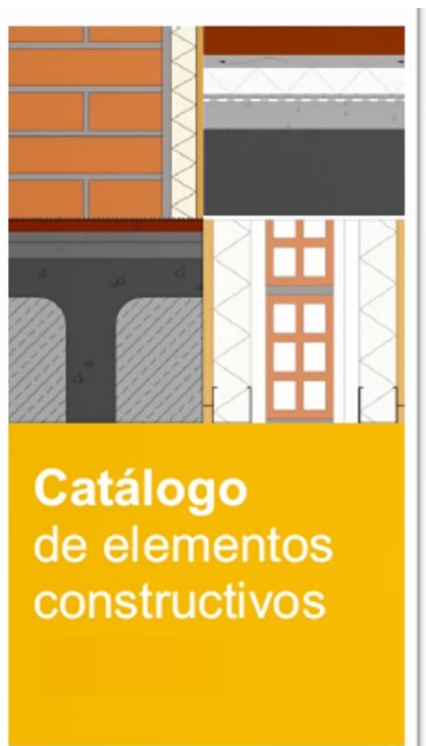

The catalogue of constructive elements has an online application and BIM export (IFC & Revit) functionality. It also complies with current regulations and has extended information for blue-collar workers (see Figures 20 and 21). Figures 20 shows workers using the Catalogue on-site in a BIMplement pilot building. Figure 21 shows extended information for blue-collar workers on construction details including assembly instructions.

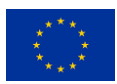

Visualization of the BIM model on-site with incorporated information from the Catalogue

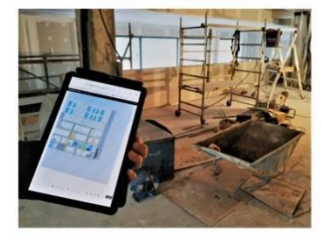

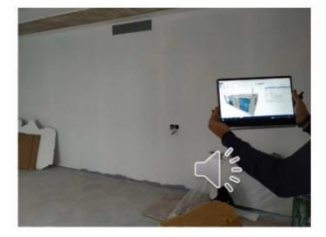

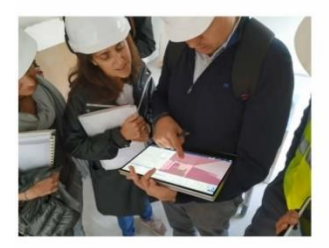

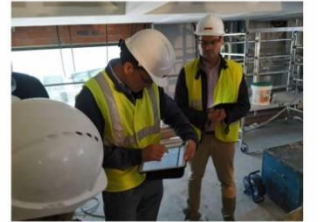

#### <span id="page-31-0"></span>Figure 20. Information-rich BIM model Figure 21. Extended information for blue-collar workers

#### <span id="page-31-1"></span>**Additional information for blue-collars:**

constructive details, instructions, images, pictures, etc. to support the proper implementation of ventilation systems and air-tightness

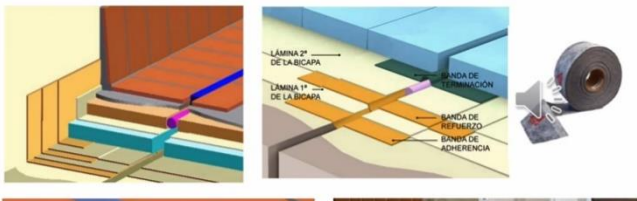

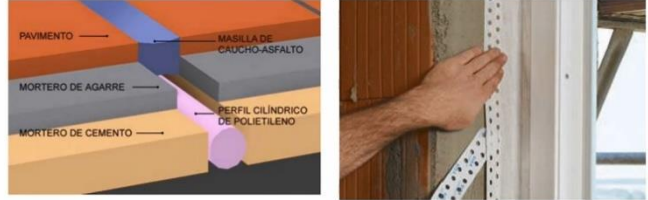

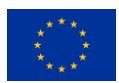

# <span id="page-32-0"></span>*4.2 BIMplement FIT2.0 mobile container training (France)*

An innovative mobile training platform (BIMplement FIT2.0) was used in France to address the challenge of energy efficiency in the construction industry through the implementation of improved airtightness (Figure 22). BIMplement FIT2.0 allowed for direct feedback from all stakeholders, clients, and building companies.

<span id="page-32-1"></span>Figure 22. FIT 2.0 container

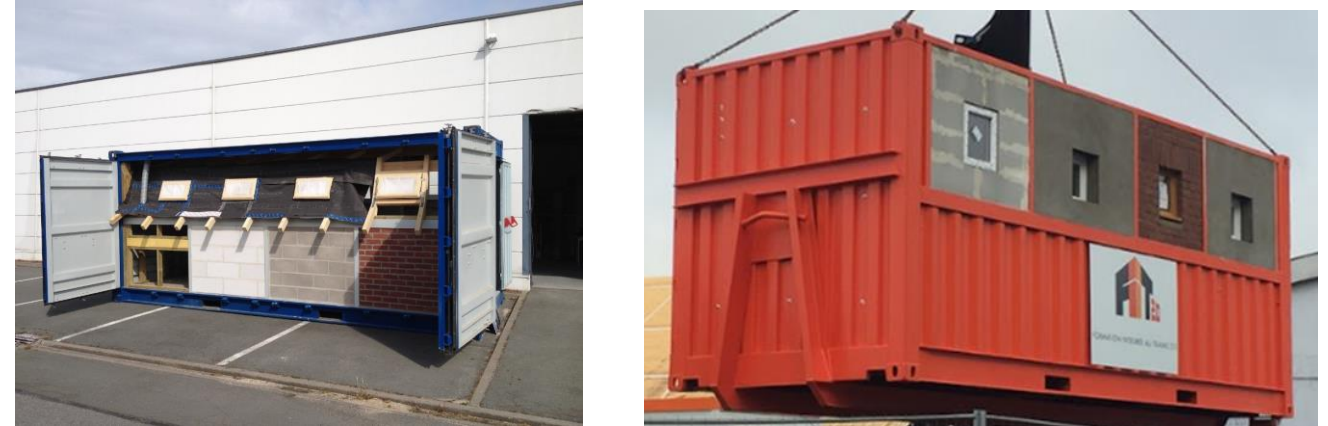

Based on the experimentations that have been implemented during the BIMplement project, several facts and findings need to be considered to get the best out of this device (mobile training container):

- SME and craftsmen do not feel, at first, that they need any upskilling of their everyday practices, –> so only if they are obliged to do so, they will spend time to take a training course,

- clients, whether public or private, or general contractors, are the sole stakeholders that can enforce in their contract training for site workers, to guarantee that companies would reach energy efficiency in their project

–> but they need to be previously convinced that it was their interest that blue-collar workers had been trained so to improve their skills in terms of airtightness and ventilation.

Awareness campaigns toward clients is the most important phase and depending on their level of awareness in terms of energy efficiency and impact of airtightness on nZEB energy consumption, it may take quite some time. The best way to implement training session in the mobile container is to convince the client or general contractor to make this on-site training compulsory for any company concerned with airtightness.

Following the experiments done during the BIMplement project, blower door tests gave 2-to-3 times better results than when no training was given. Therefore, the public authorities and social landlords in charge of building renovation, and who tested the training process, have decided to enlarge this training process to all future projects.

From the companies' point of view, while they were backing away from this training, they all were impressed with the training contents and considered afterwards that it was worthwhile, and even that it would be good for their employees to take the session again for another project.

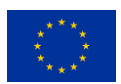

The original training platform was updated with digital tools and content (FIT container fully modelled under Revit). The new BIMplement+ FIT training aimed to merge both hands-on training and the on-site use of BIM models to ensure the quality of the construction result and a match with the expected design. Four short modules were selected to complete the FIT trainings on site (Figure 23).

<span id="page-33-1"></span><span id="page-33-0"></span>Figure 23. FIT training module structure

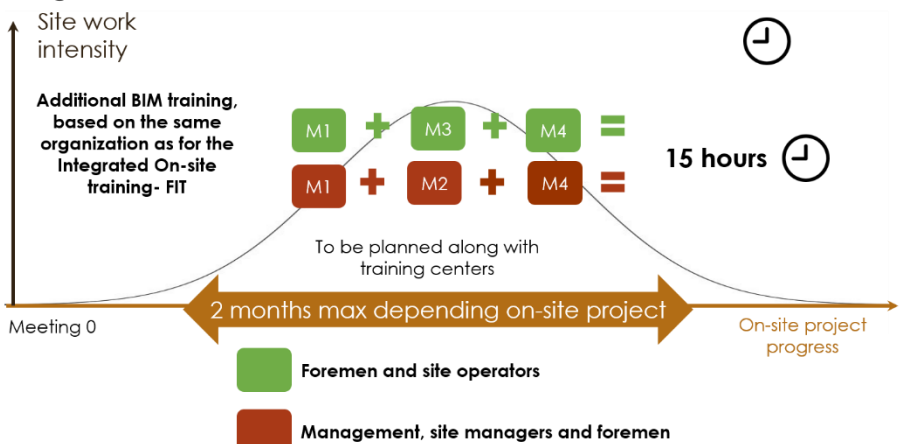

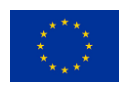

# *4.3 BIMAXON & statreg.lt (Lithuania)*

#### *BIMAXON*

For the presentation of the BIM model BIMAXON and the development, simulation, and coordination of other BIM models, visualisation software has been used in several different cases in Lithuania allowing better alignment of qualifications with nZEB requirements and providing White-Collar and Blue-Collar workers with direct access to BIM data, including construction quality requirements and instructions provided by technology or material suppliers.

For these cases, the following workflow was learned:

- 1. 3D laser scanning
- 2. Modelling in Revit
- 3. Syncing with BIMAXON CDE in Navisworks
- 4. Syncing with MS SharePoint in BIMAXON WEB
- 5. Asset management in SharePoint Online (Included in the Office 365 package)
- 6. Asset analysis in smartphone and Microsoft HoloLens

The same workflow is used for new BIM projects except for the first task (3D laser scanning). A video of BIMAXON can be found at [https://youtu.be/WvwB7Z4UXns.](https://youtu.be/WvwB7Z4UXns)

<span id="page-34-0"></span>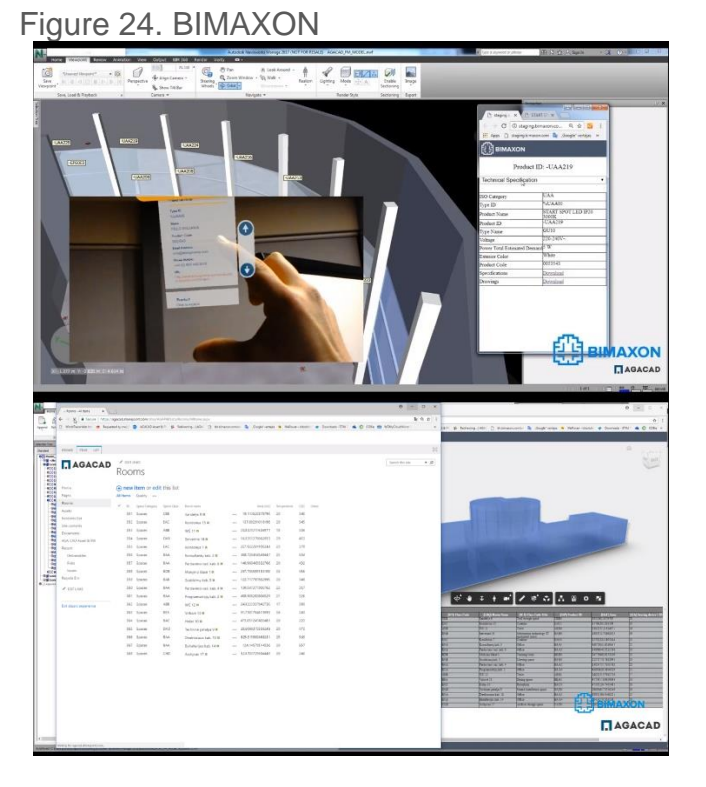

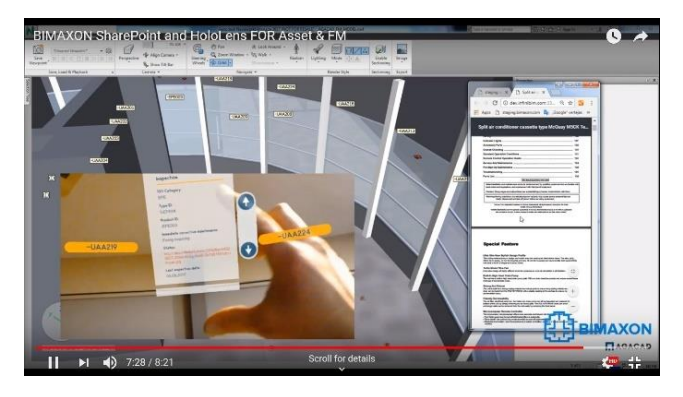

Source: D3.4 Selected tools and learning methods implemented in five national frameworks

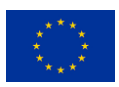

#### *STATREG*

BIMplement qualifications and competences in Lithuania will be mainstreamed, while using STATREG in a standardised manner. STATREG is a new system for voluntary assessment of the competences and qualifications of construction sector employees and acts as an information portal, a register of competences, and as a tool for analysing the needs of the entire construction sector. In the new competence framework, STATREG [\(https://statreg.lt/\)](https://statreg.lt/) will be used for registration of those who go through training and would like to validate their competences at the sectorial level. Those who wish to enter the builders' register and receive a builder's card will first need to sign up and specify the desired competences as well as the required data. Card samples are provided in pictures below (Figure 25).

#### <span id="page-35-0"></span>Figure 25. Builder's card

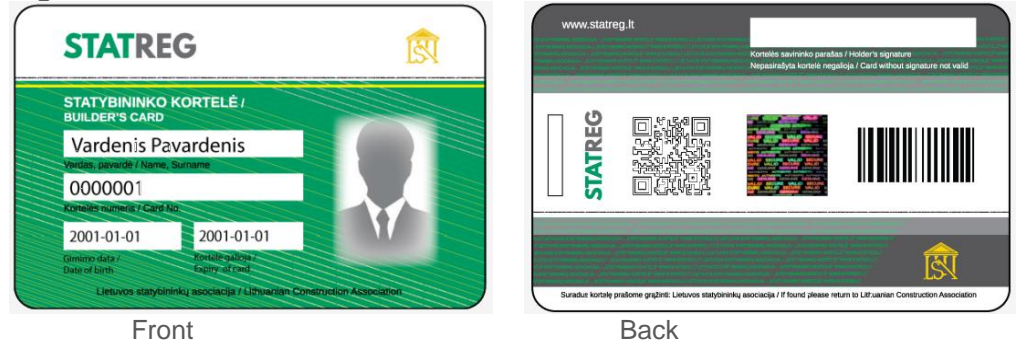

Source: D3.4 Selected tools and learning methods implemented in five national frameworks

The portal will also contain information on all the trainings planned and implemented during the BIMplement project. Customers and prospective employers will be able to check the portal to see the qualifications and competences of their staff. A builder's card or personal permission provided by the builder will be used for this purpose. The data can be viewed using the quick response (QR) code reader on a smart phone or through a personal password or code. Employers can manage the qualifications, competences, and training of its employees and can also invite tenderers to reference the STATREG register. Employers will be able to find information on training in accordance with the required competences. The portal also provides an opportunity to search for builders who are not currently working but have required and validated competences. Finally, the portal will help to forecast preliminary needs for labour resources, training, and qualifications along with other useful information regarding the competences and qualifications of the construction sector staff.

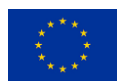

# <span id="page-36-0"></span>*4.4 BUILD UP Skills Advisor app (Netherlands)*

The BUILD UP Skills Advisor app used in the Netherlands can help to obtain insight into current nZEB qualifications. In line with gaining insight on the current BIM qualifications, workers can also obtain information on their current nZEB qualifications as well as on which qualifications are needed for certain roles/functions. The tool allows developing new task based qualifications.

The tools for obtaining nZEB insight include learning from building errors (BUILD UP Skills Advisor app). Below, an example of the Dutch version of the app with Dutch content is presented (Figure 26). The BUILD UP Skills Advisor app is also available in English and Spanish, and content can be created in English too.

<span id="page-36-1"></span>Figure 26. BUILD UP Skills Advisor app

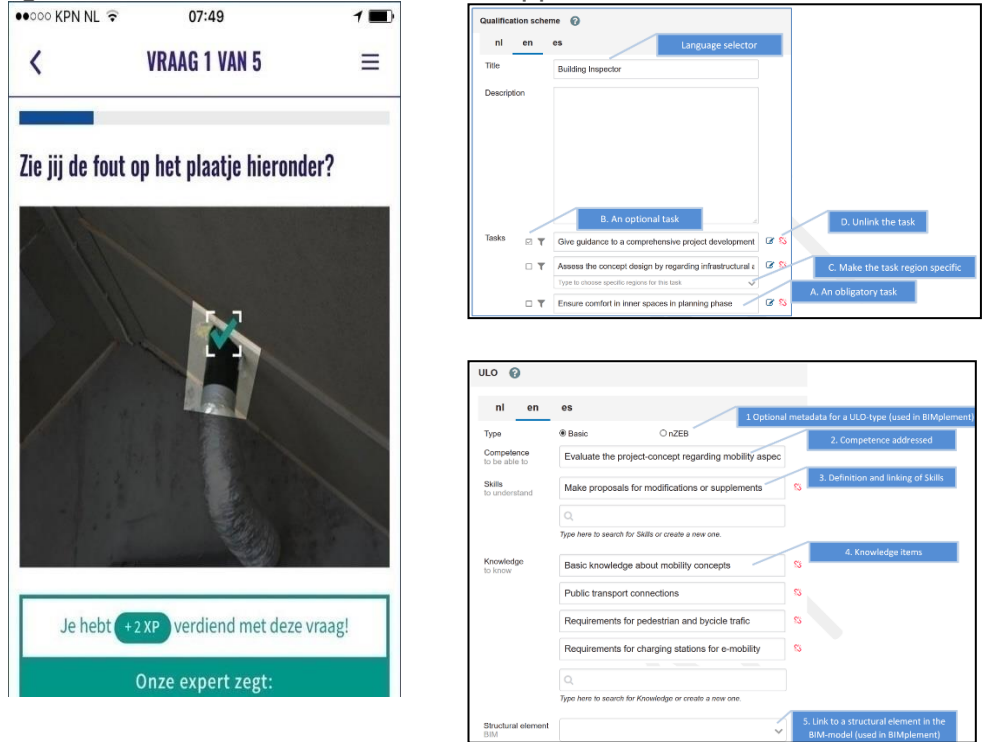

BUS advisor app. Source: ISSO. D3.4 Selected tools and learning methods [implemented in five national](https://www.bimplement-project.eu/wp-content/uploads/2020/10/D3_3_Quality_control_qualification_matrix_ventilation_airtightness.pdf) frameworks

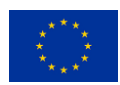

# <span id="page-37-0"></span>**5 Appendix**

# <span id="page-37-1"></span>*5.1 Glossary of terms used*

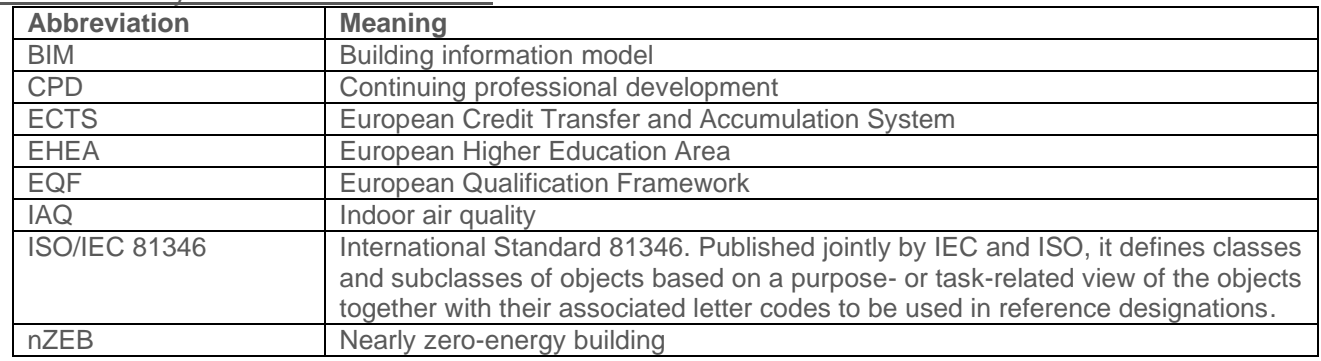

### List of acronyms and abbreviations

# <span id="page-37-2"></span>*5.2 Definitions*

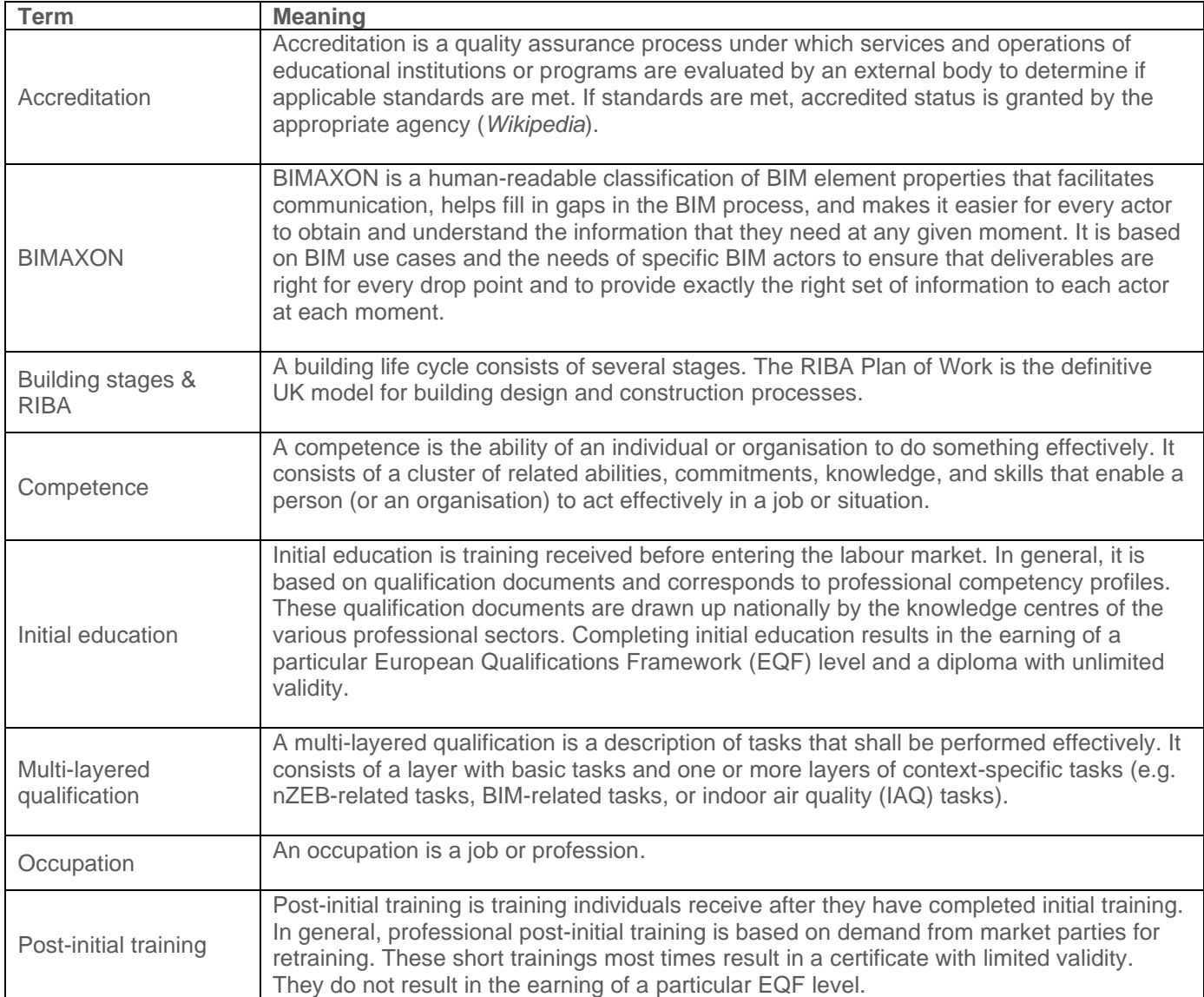

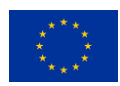

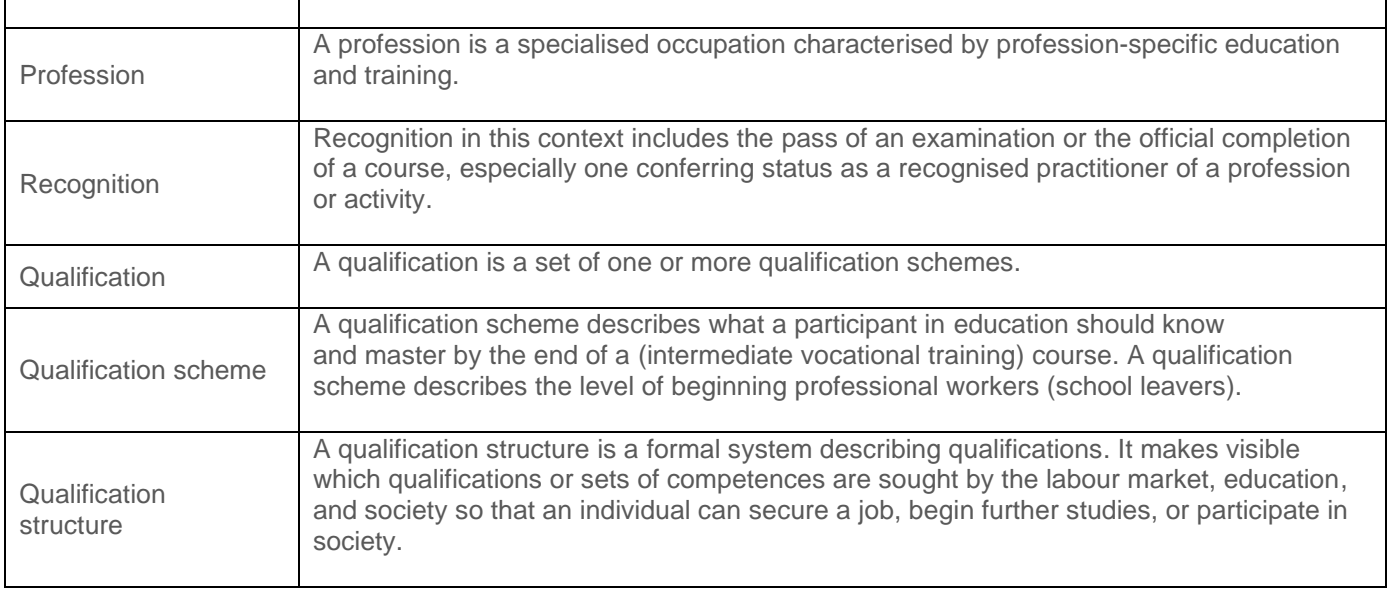

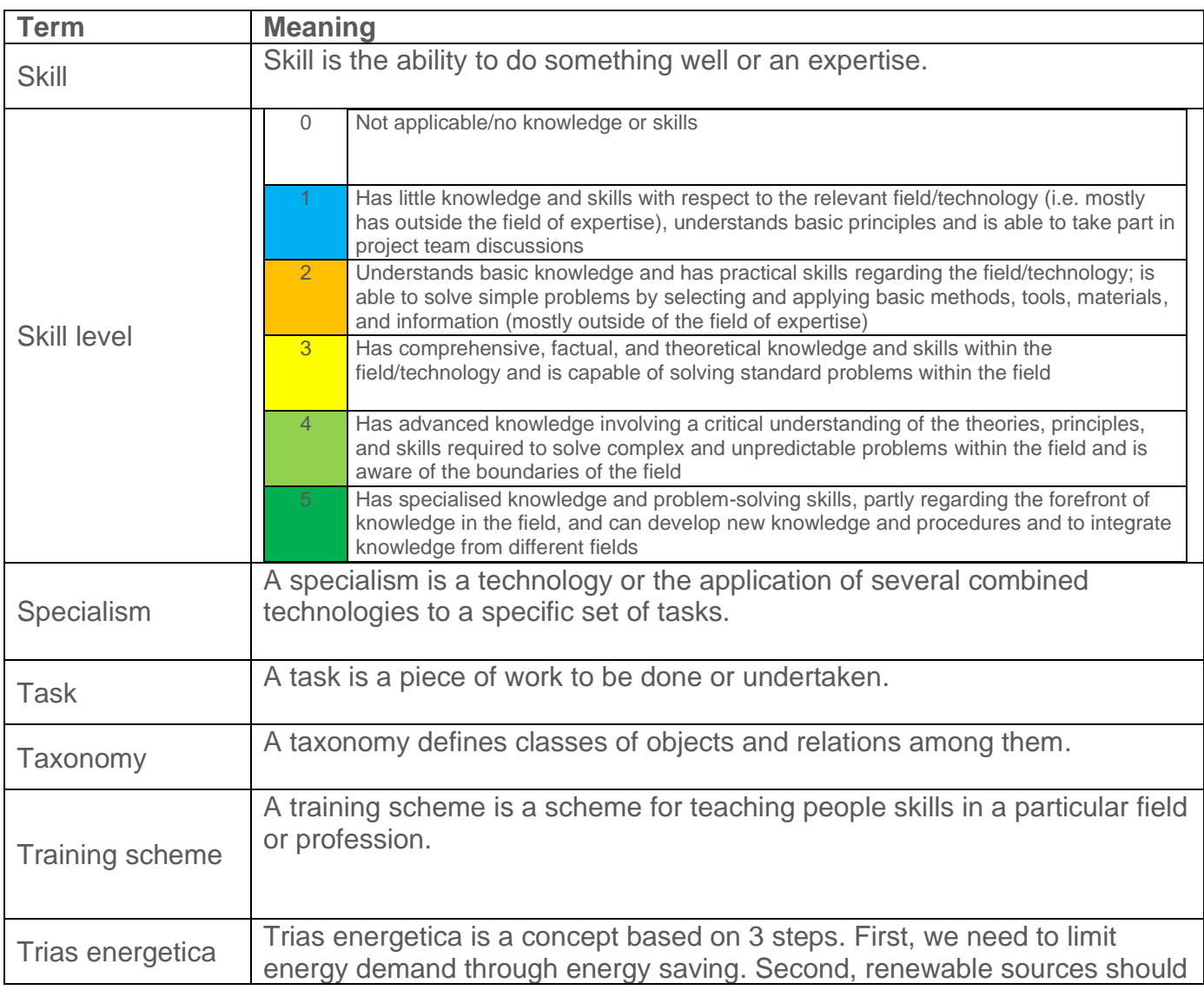

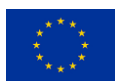

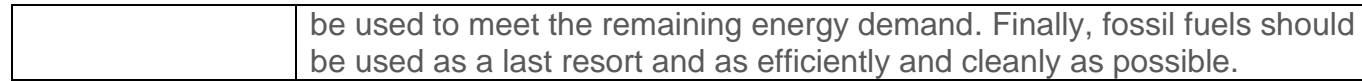

BIMplement

# LEARN MORE AT

[www.bimplement-project.eu/](http://www.bimplement-project.eu/)

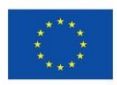

This project received funding from the European Union's H2020 framework programme for research and innovation under grant agreement no. 745510. The information in this publication does not necessarily represent the views of the European Commission. *© BIMplement All rights reserved. Any duplication or use of objects such as diagrams in other electronic or printed publications is not* 

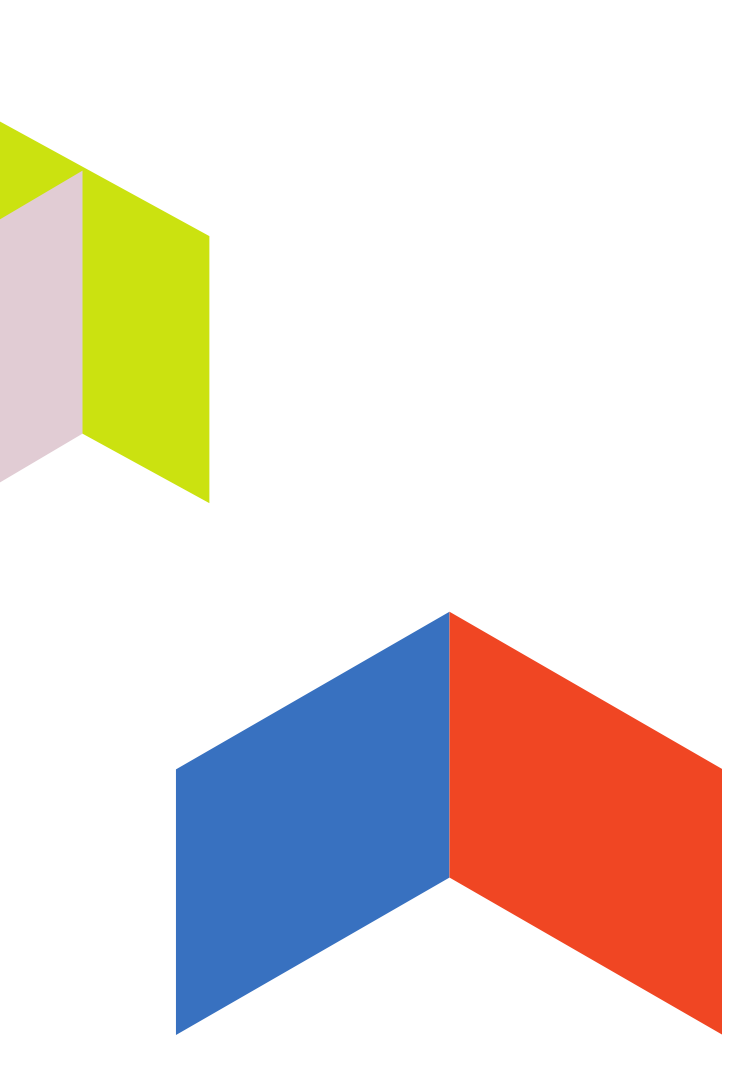

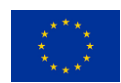

*permitted without the author's agreement.*